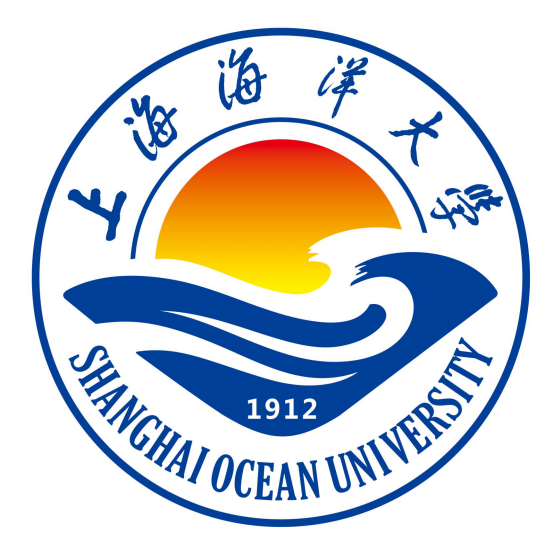

# **软件工程 I 课程设计指导书**

**宋巍 编著**

**上海海洋大学海洋智能信息实验教学示范中心**

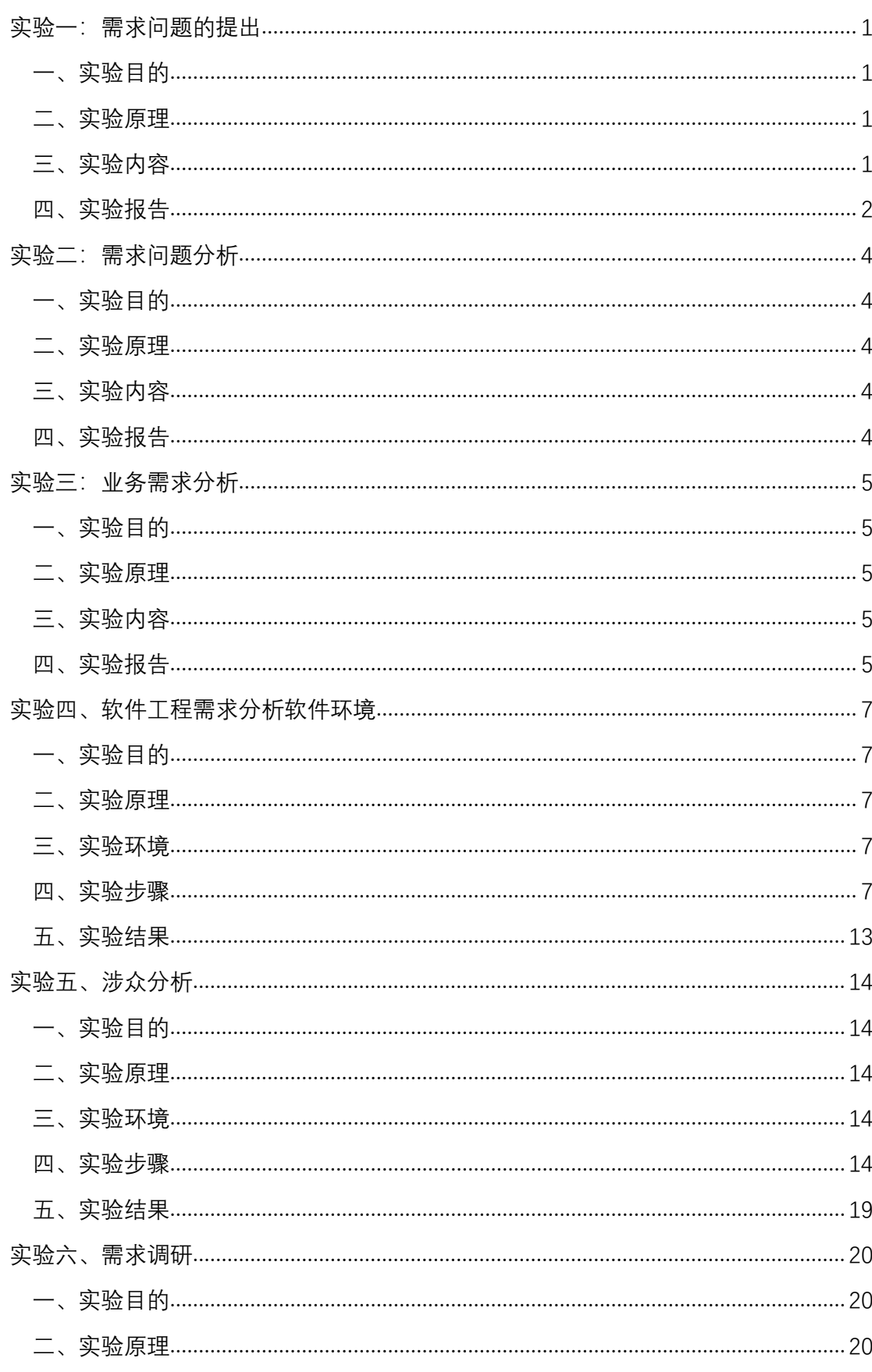

# 目录

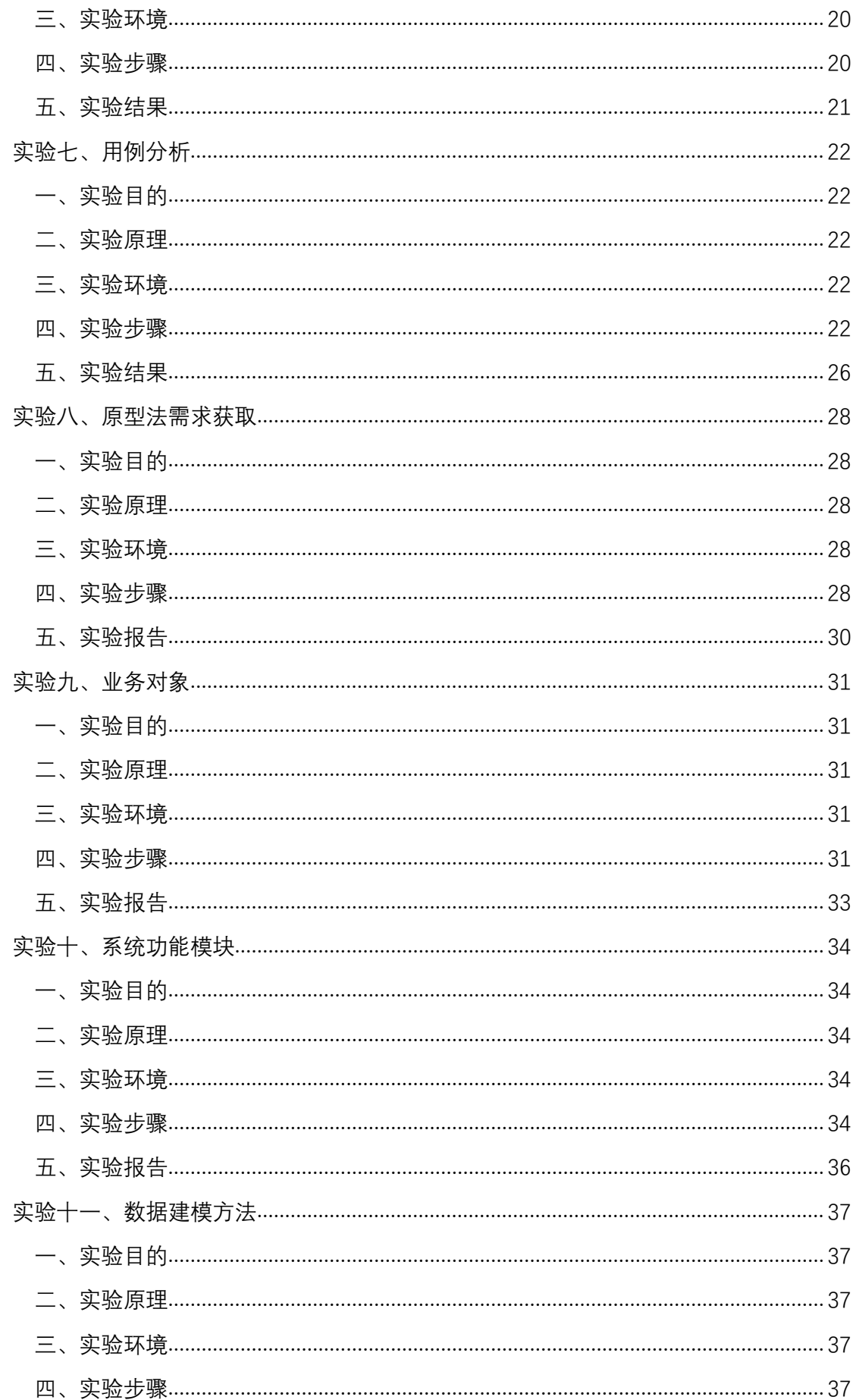

<span id="page-3-0"></span>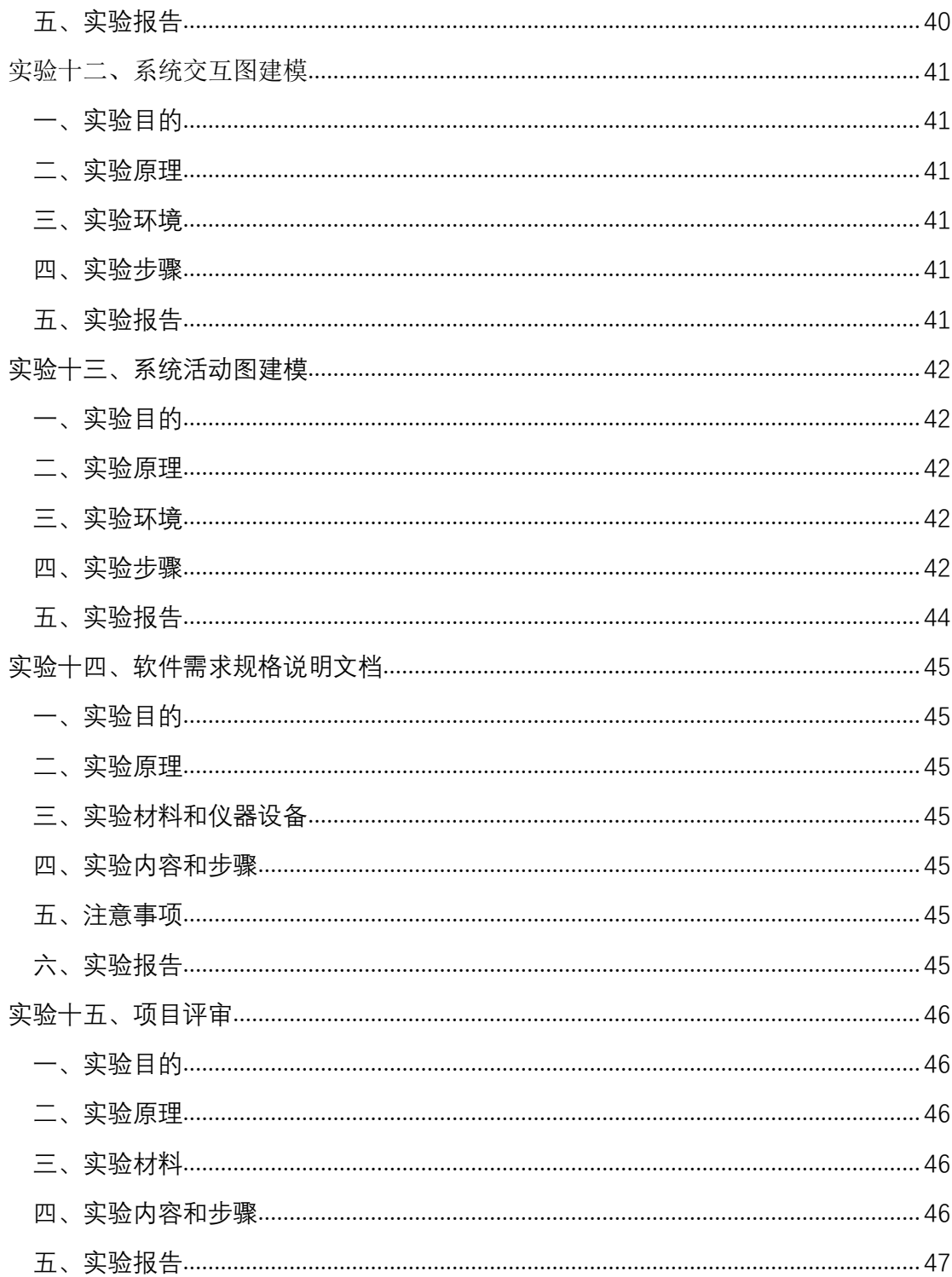

# 实验一:需求问题的提出

# <span id="page-4-0"></span>一、实验目的

本实验属于软件需求工程项目启动阶段,要求学生以小组为单位,作为需求 提出方,通过调研、讨论、思考,发现现实中存在的业务问题,供其他小组进行 需求分析。

### <span id="page-4-1"></span>二、实验原理

问题域与解系统的关系

# <span id="page-4-2"></span>三、实验内容

- 1.组队
	- 自行组队,4 人一队,每个队伍选出一个项目经理 PM。(同学们可以线下 组队,也可以通过泛雅平台寻找队员)

#### 2.业务问题构思

 在该阶段,每个小组(作为客户方)构想一个需要解决的实际业务问题, 并申请其他小组(作为需求工程师)提供解决方案。

#### 注意问题构思中存在的问题:

- 避免提出不是实际业务的应用问题
- 避免提出的不是问题而是解决方案
- 避免问题不清楚
- 问题将要构建的系统规模要适中,避免过于简单或过于复杂(3-5 个问 题为宜)

### 3. 发布组队情况及构思的需求问题

每组由组长(PM)将需求问题发布在讨论区(参见我在讨论区发布的第 一条讨论)。

对某一个小组给出的需求问题,其他小组如有意向进一步进行问题咨询、 讨论,并表明是否愿意承担该项目的需求分析。

最终,将由任课老师将根据同学们的意愿,结合实际项目情况,进行需求 项目的问题方与需求工程师方的匹配,以避免互为客户方的情况。

### <span id="page-5-0"></span>四、实验报告

#### 内容组织形式如下:

【小组名称】:组员 1 姓名(PM)、组员 2 姓名、组员 3 姓名、组员 4 姓名 【问题背景描述】

【具体问题:】

#### 附录:需求问题案例

参考下列问题构思中存在的问题,。

1.提出的不是实际业务的应用问题

#### 手游攻略发布系统

目前市场上各类手机游戏众多,且玩家市场巨大。但很多初级手游玩家苦 于没有足够的经验和装备,不能很快通关;另一方面,许多高级手游玩家希望分 享自己的经验和技巧。为此,需要开发一个手游攻略发布系统,玩家可能通过电 脑上传自己的手游攻略,其他玩家可以通过手机或网络下载攻略。

2.提出的不是问题而是解决方案

网络会议系统

一个软件开发小组的几个成员在不同的地方,想要通过一个网络会议系统 来实现例会的召开和相互交流。

功能如下:

- 1) 可以实现视频的采集和流媒体传输
- 2) 可以实现电子白板功能
- 3) 支持常用数据的打开,例如.PDF,.DOC
	- 2
- 4) 支持屏幕共享
- 5) 支持文件传输
- 3.问题复杂度过于简单或过于复杂

小型超市管理系统

基于数据库的管理系统,管理从进货到销售包括员工工资发放在内的一系 列活动。

#### 公司员工出勤与业绩管理系统

本公司分生产部,测试部,包装部,销售部,部门员工通过产量或工作时 间计算工作效率以及业绩,根据业绩与效率决定其奖金等级,需要一个方便可行 的员工管理系统来对员工的产出与出勤时间进行管理,以提高公司管理效率,节 约成本。

4.比较合适的问题

#### 极地海洋环境监测网应用系统

极地海洋环境对全球变化反应十分敏感,是全球气候变化的指示器。同时, 极区蕴藏着丰富的能源、矿产、生物等自然资源,是各国极地科学考察和研究的 热点区域。经过多年的建设,我国通过南极长城站、中山站、昆仑站和北极黄河 站长期观测、"雪龙"号极地考察船观测平台和 33 次南北极环境的考察,获取 了各类来之不易的多源、多学科数据,数据量还在不断增大。这些极地科考数据 采集难、传输难、不可逆、成本巨大,却具有重大的科研价值。但是目前,围绕 极地海洋环境监测数据的智能管理和面向公众服务等方面,仍然面临很多挑战。 问题:

1)极地海洋环境要素类型多、数据量大,没有统一管理

2) 极地环境监测数据分析能力不足、效率低下

3) 社会公众和相关工作人员对一种方便快捷的了解极地考察情况的需求愈 加迫切,但缺乏有效地极地海洋环境信息的准实时展示手段

3

# <span id="page-7-0"></span>实验二:需求问题分析

## 一、实验目的

本实验属于软件需求工程项目启动阶段,要求学生以小组为单位,作为需求分析工程, 对客户方提出的问题,通过调研、讨论、分析,发现问题背后的问题,建立问题分析文档。

### 二、实验原理

问题域与解系统的关系

问题分析方法

# 三、实验内容

本实验主要内容是由各小组针对自己组接收的客户方问题,开展问题分析,并撰写问 题分析文档。具体内容包括以下三方面:

1. 根据客户方提供的问题描述,进一步收集相关背景材料,例如网上相关案例、

2. 在收集相关材料的基础上,进一步分析客户提出的问题,特别关注不明确的问题、 有歧义的问题、不切实际的问题。

3. 与客户方协商,对原问题进行修改,并按以下格式明确需求问题。(红字是以图 书馆借书为例)

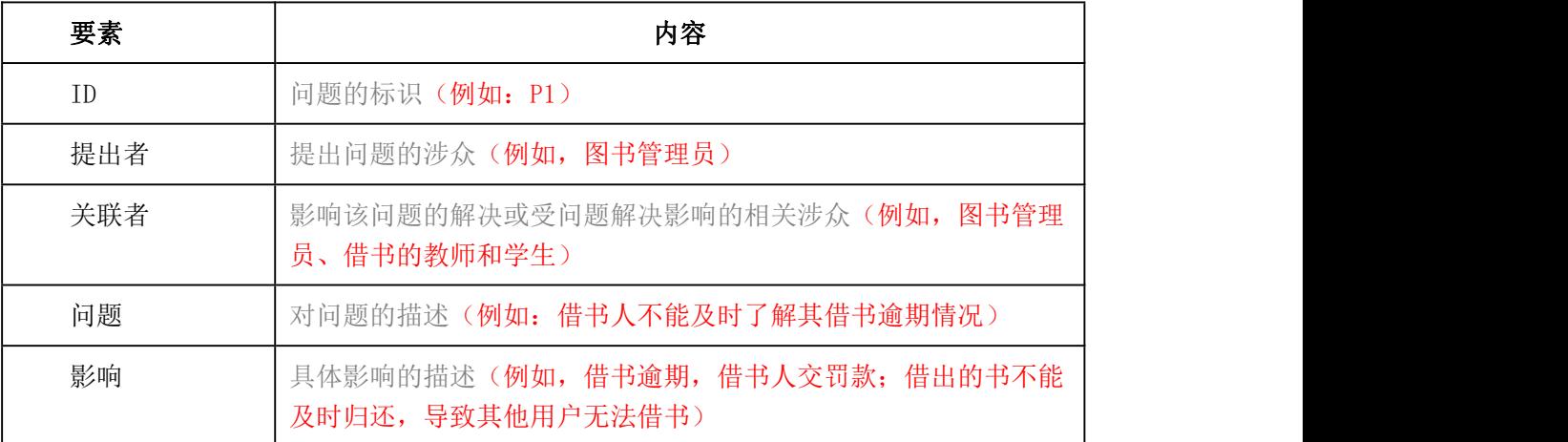

# 四、实验报告

完成问题分析报告文档,并以作业方式提交,报告模板见:实践 1.0-问题分析。

# <span id="page-8-0"></span>实验三:业务需求分析

# 一、实验目的

本实验属于软件需求工程项目启动阶段,要求学生以小组为单位,作为需 求分析工程,对客户方提出的问题,通过调研、讨论、分析,发现并明确需求问 题,并针对需求问题进一步提出业务需求。

#### 二、实验原理

问题域与解系统的关系

问题分析方法

问题与需求的层次性

### 三、实验内容

- 1. 进一步对实验二中提出的问题进行完善,判断问题的明确性。特别要注意:
	- 要分析不明确的问题,发现"问题背后的问题"
	- 但不要过于执着"问题背后的问题"

2. 对每一个明确的、一致的问题,发现业务其业务需求。将实验二中的问题描 述表扩展为问题及业务需求描述表,如下:

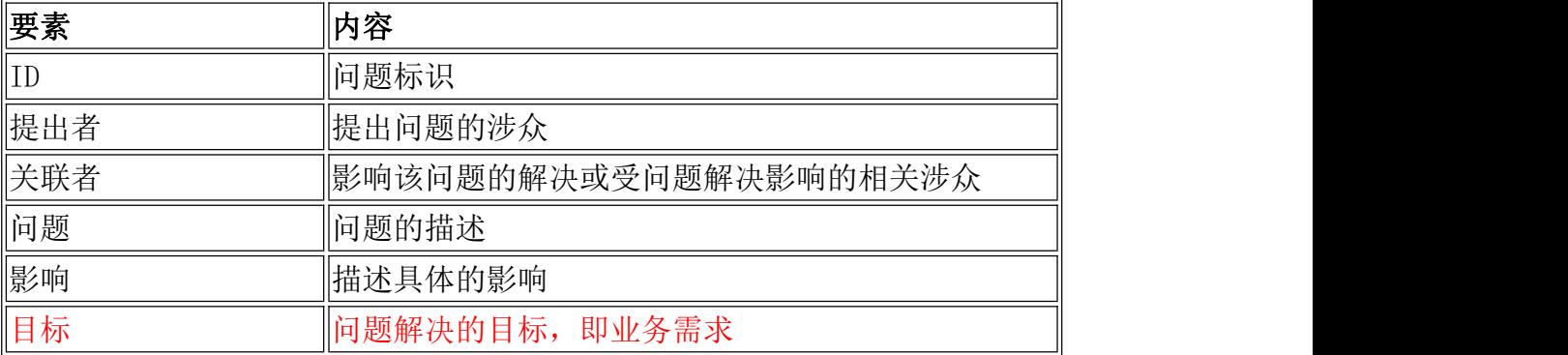

3. 定义问题解决方案及系统特性。对每一个明确、一致的问题,要发现各种可 行的候选解决方案,分析不同方案的业务优势和代价。

4. 根据解决方案分析及与客户方协商,选定解决方案。然后,明确该解决方案 的功能特征,即系统特性。

5. 利用上下文图,根据解决方案与环境之间的信息流输入/输出,界定出解决方 案的边界。

# 四、实验报告

更新问题分析报告文档,并以作业方式提交,报告模板见:实践 1.1-问 题分析。

# <span id="page-10-0"></span>实验四、软件工程需求分析软件环境

# <span id="page-10-1"></span>一、实验目的

了解软件工程需求分析工具;掌握软件工程需求分析的平台的使用。通过分 析项目背景与现状、调研相关问题,分析并建立业务目标。

### <span id="page-10-2"></span>二、实验原理

无,验证性实验

# <span id="page-10-3"></span>三、实验环境

核格需求开发平台

# <span id="page-10-4"></span>四、实验步骤

#### 1. 需求开发平台安装

1) 下载需求平台, 双击安装(最好不要选择安装到 C 盘, 也不要带有中文路 径)。

[https://pan.baidu.com/s/1S3o6GaVSbivw1vK\\_rFg1VQ](https://pan.baidu.com/s/1S3o6GaVSbivw1vK_rFg1VQ)

2)根据"激活码申请指南"安装成功软件,安装成功后进行激活。复制序列号, 发邮件给请求管理员 guo.wei@sunsheen.cn 获取用户激活码。

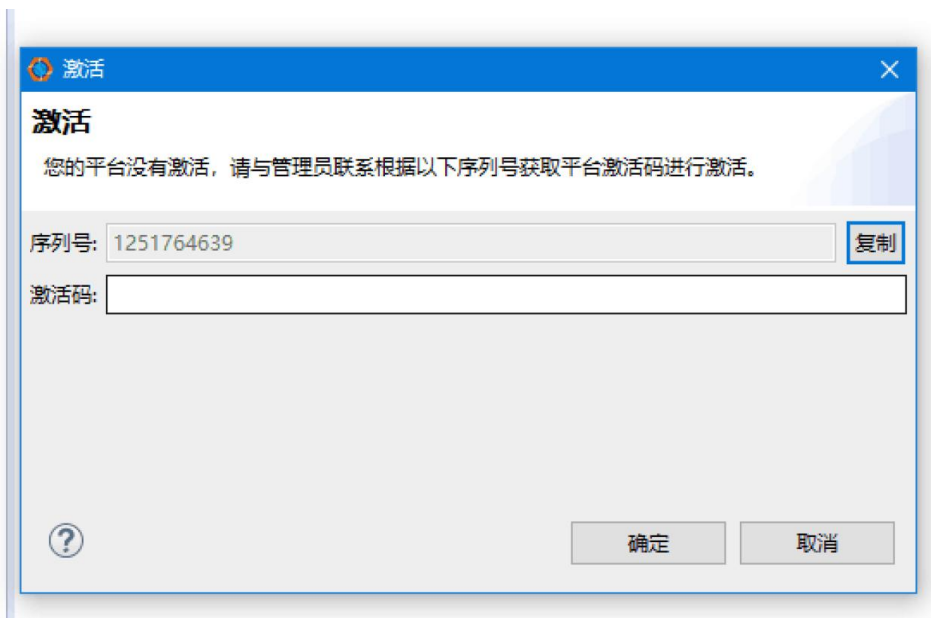

图 1- 1 激活界面

# 2. 新建一个需求工程项目

- 1) 打开核格需求平台
- 2) 新建一个项目

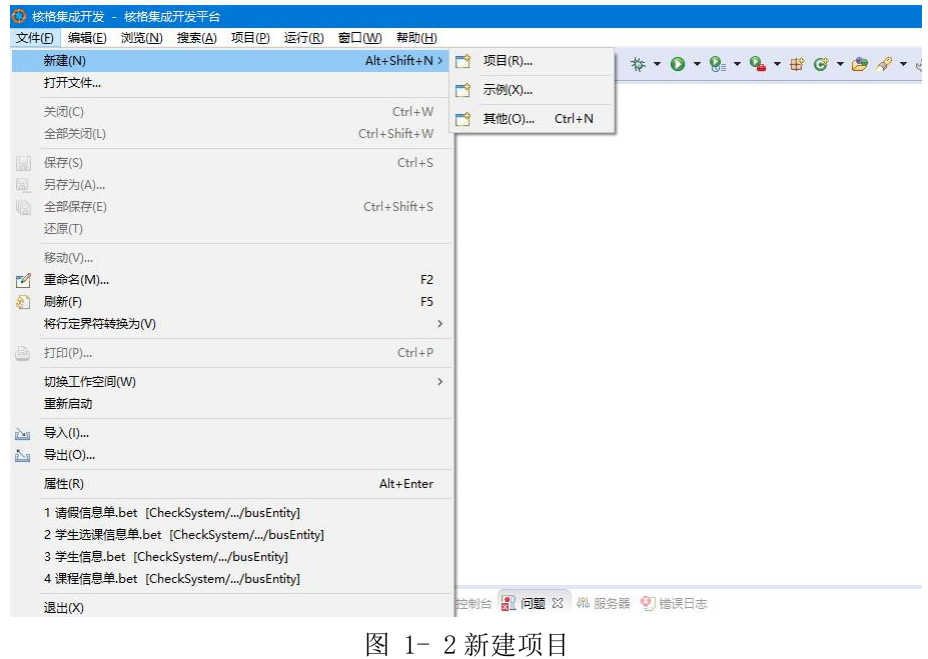

3) 选择核格需求工程

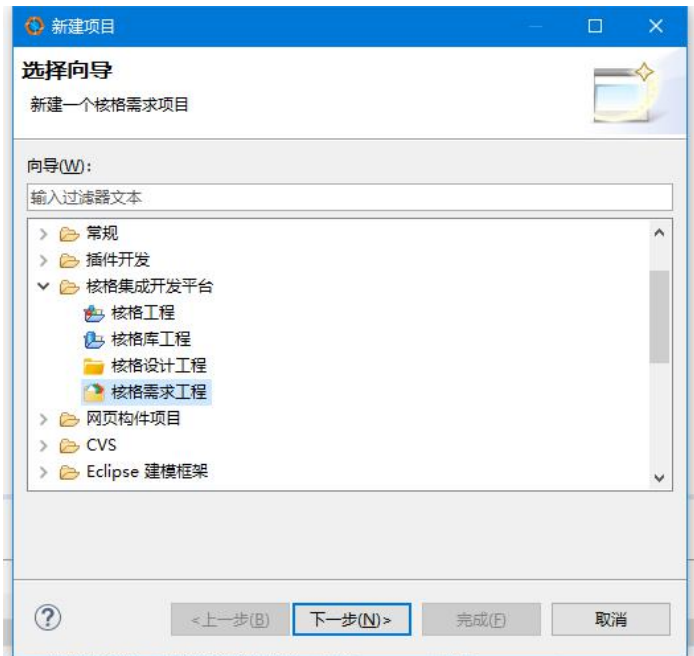

图 1- 3 新建核格需求工程

4) 给项目命名

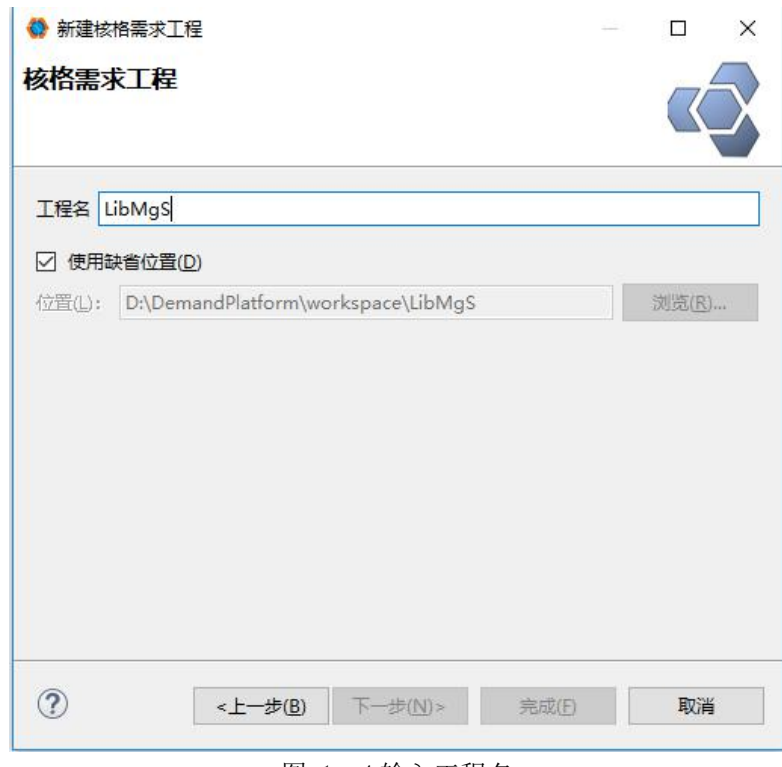

#### 图 1- 4 输入工程名

5) 对于已建立核格需求工程,可以通过"导入"打开。

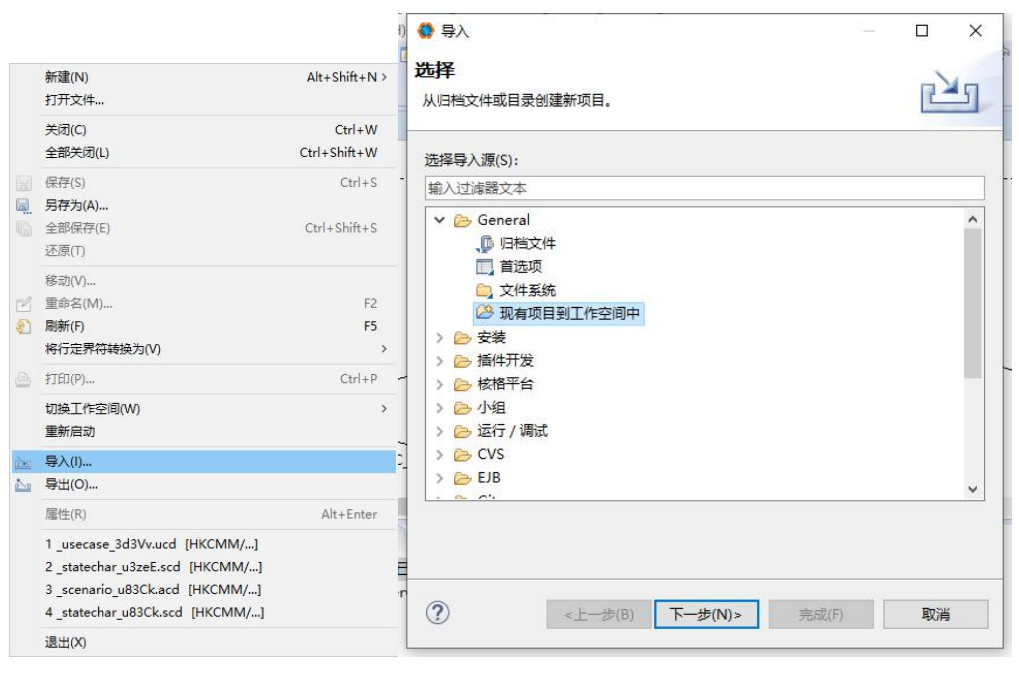

图 1- 5 导入现有的项目

3. 熟悉平台界面及其基本功能

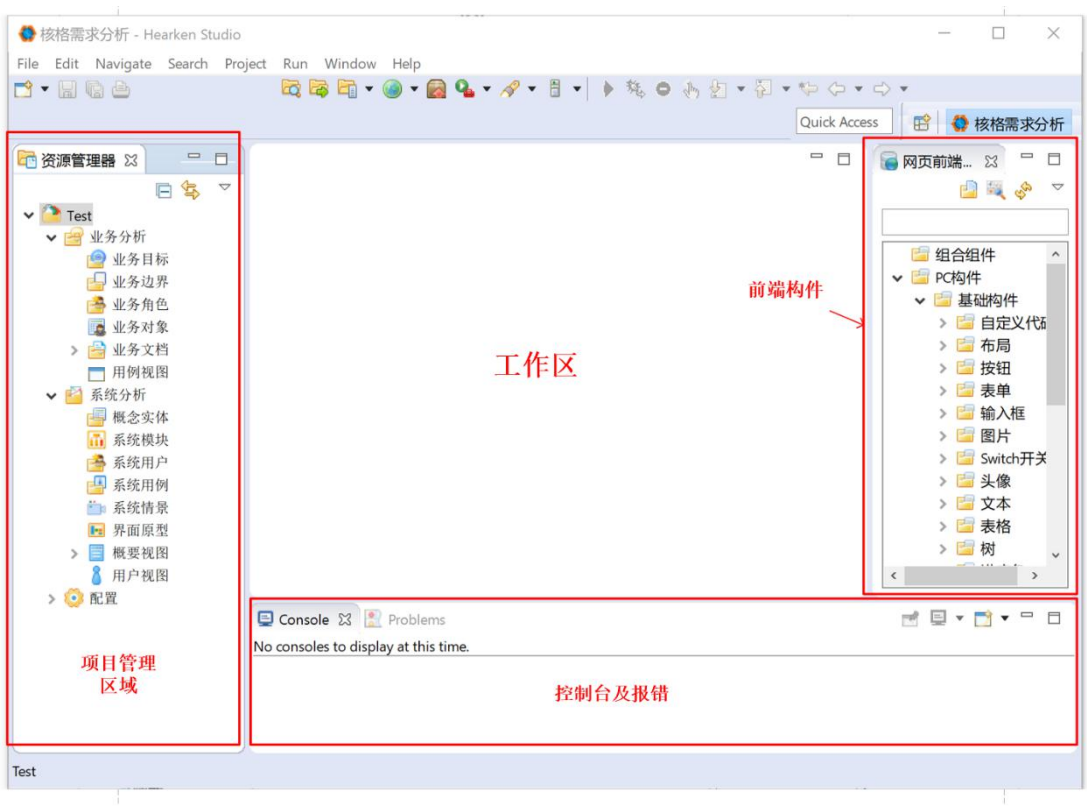

图 1- 5 平台基本界面

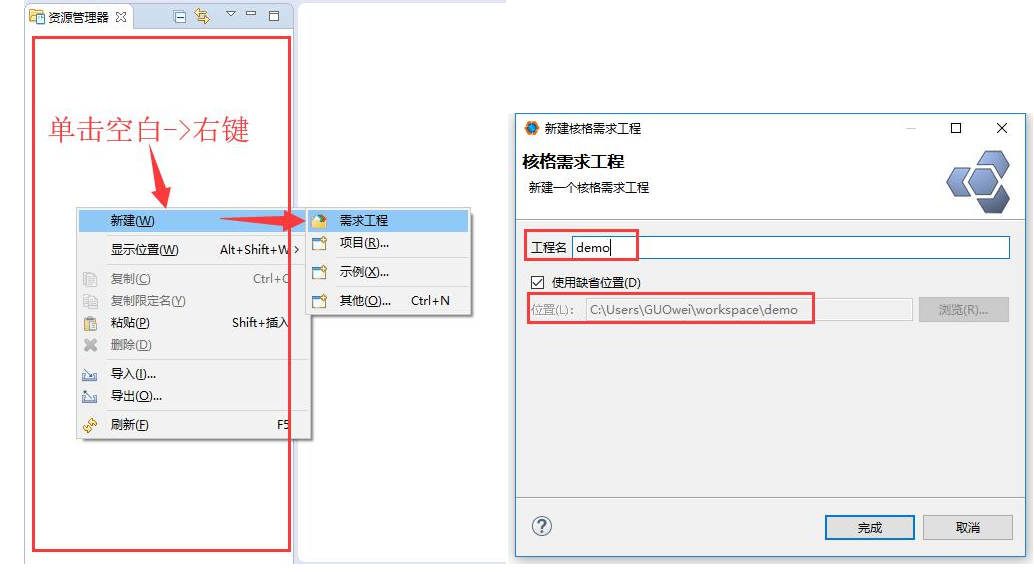

图 1- 6 从资源管理区新建需求工程项目

### 4. 新建业务文档

在工程项目下,可以将收集到的相关业务资料、数据、单据、规范、相关文 档等加入业务文档中。

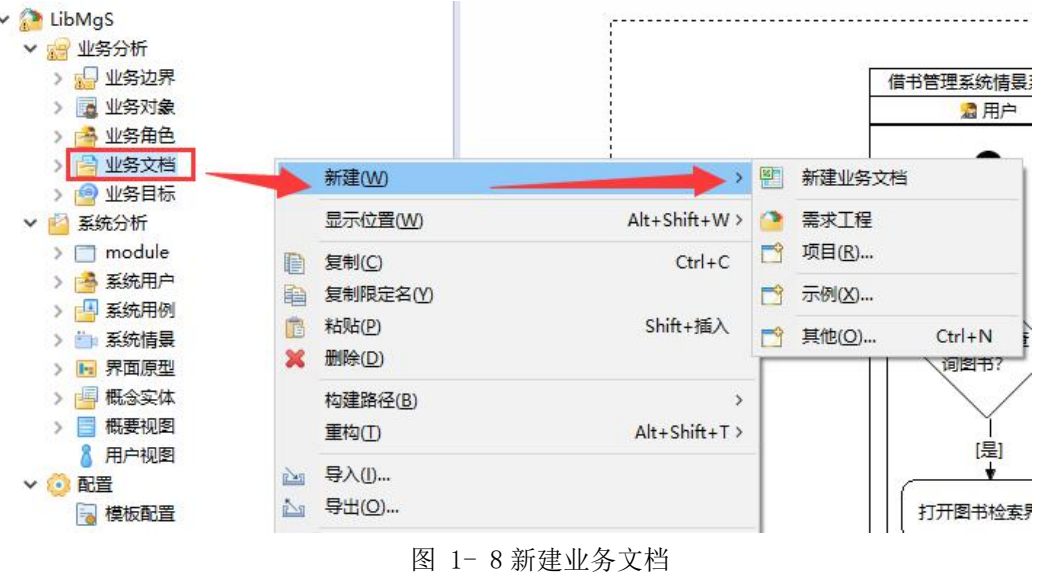

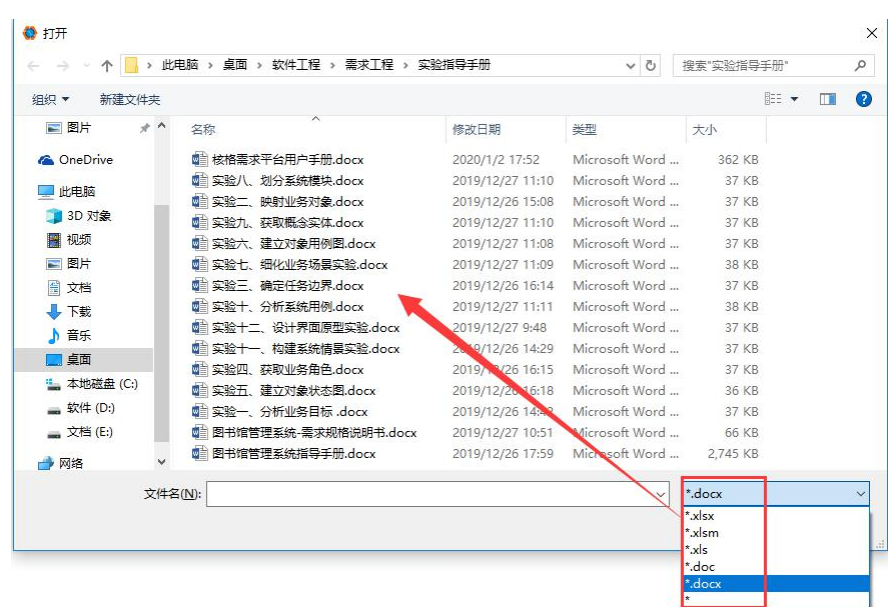

图 1- 9 选择文档

# 5. 根据业务目标分析的结果,确立项目业务目标。

在"业务分析">"业务目标"上右击,选择"新建业务目标",打开业务目 标编辑窗口。

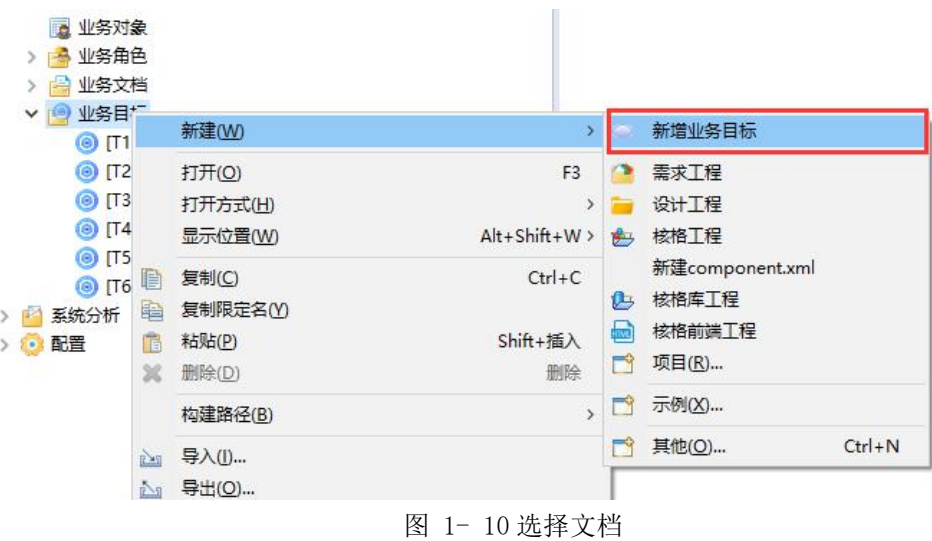

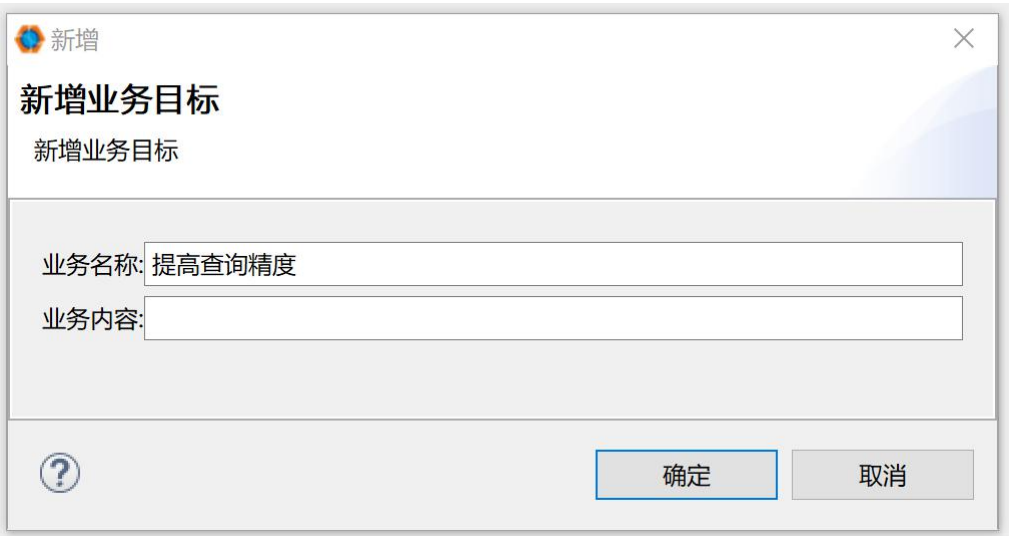

图 1- 11 添加业务目标的名称

进一步编辑业务目标,确定业务目标内容。可以对业务目标进行增、删、改,以及 增加子业务目标,调整顺序等。

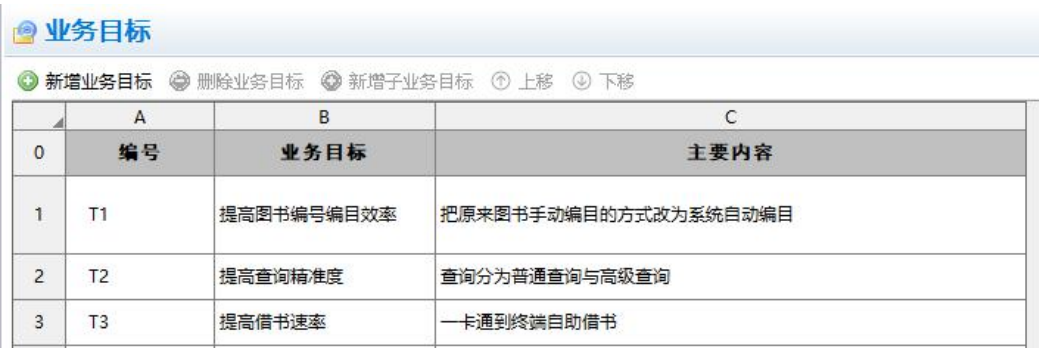

图 1- 12 编辑业务目标

# <span id="page-16-0"></span>五、实验结果

各小组根据实验步骤,建立自己的需求工程项目,并建立项目的业务目标。

# <span id="page-17-0"></span>实验五、涉众分析

# <span id="page-17-1"></span>一、实验目的

根据项目目标与项目范围、问题域背景资料等,进行涉众识别,找出所有能 影响软件系统实现,或会被实现后的软件系统所影响的个人和团体,建立涉众描 述。

# <span id="page-17-2"></span>二、实验原理

涉众分析

# <span id="page-17-3"></span>三、实验环境

核格需求平台

### <span id="page-17-4"></span>四、实验步骤

#### 1. 建立业务边界

首先定义系统的业务边界。

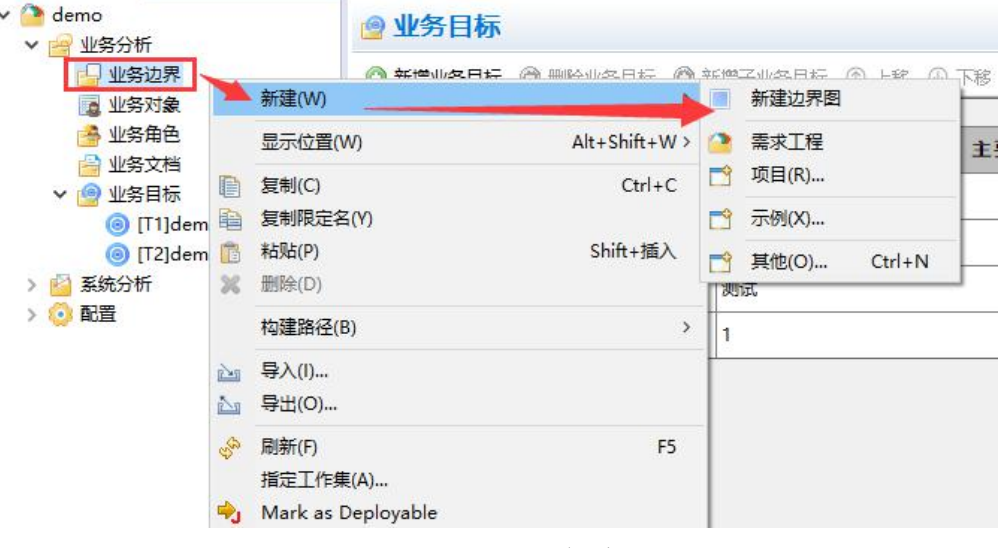

图 1 新建业务边界

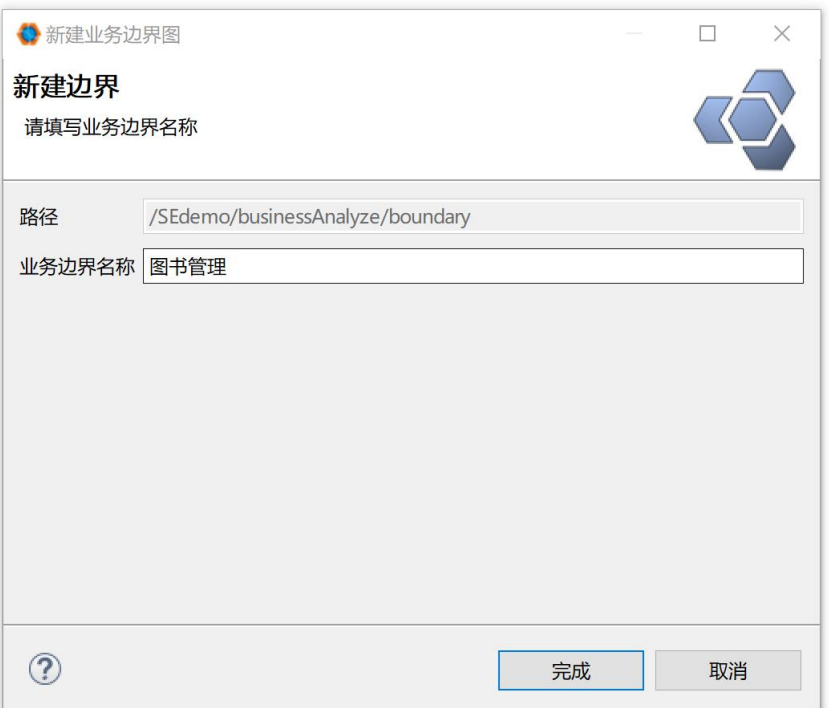

图 2 添加业务边界名称

### 2. 识别涉众

根据任务不同区分不同类别的涉众,发现与软件系统之间"影响或被影响" 关系比较关键的涉众,即涉众的任务或与外界的交互活动必须属于项目范围,服 务于业务需求的满足。

1)在"业务边界"中添加"业务主角",即涉众。

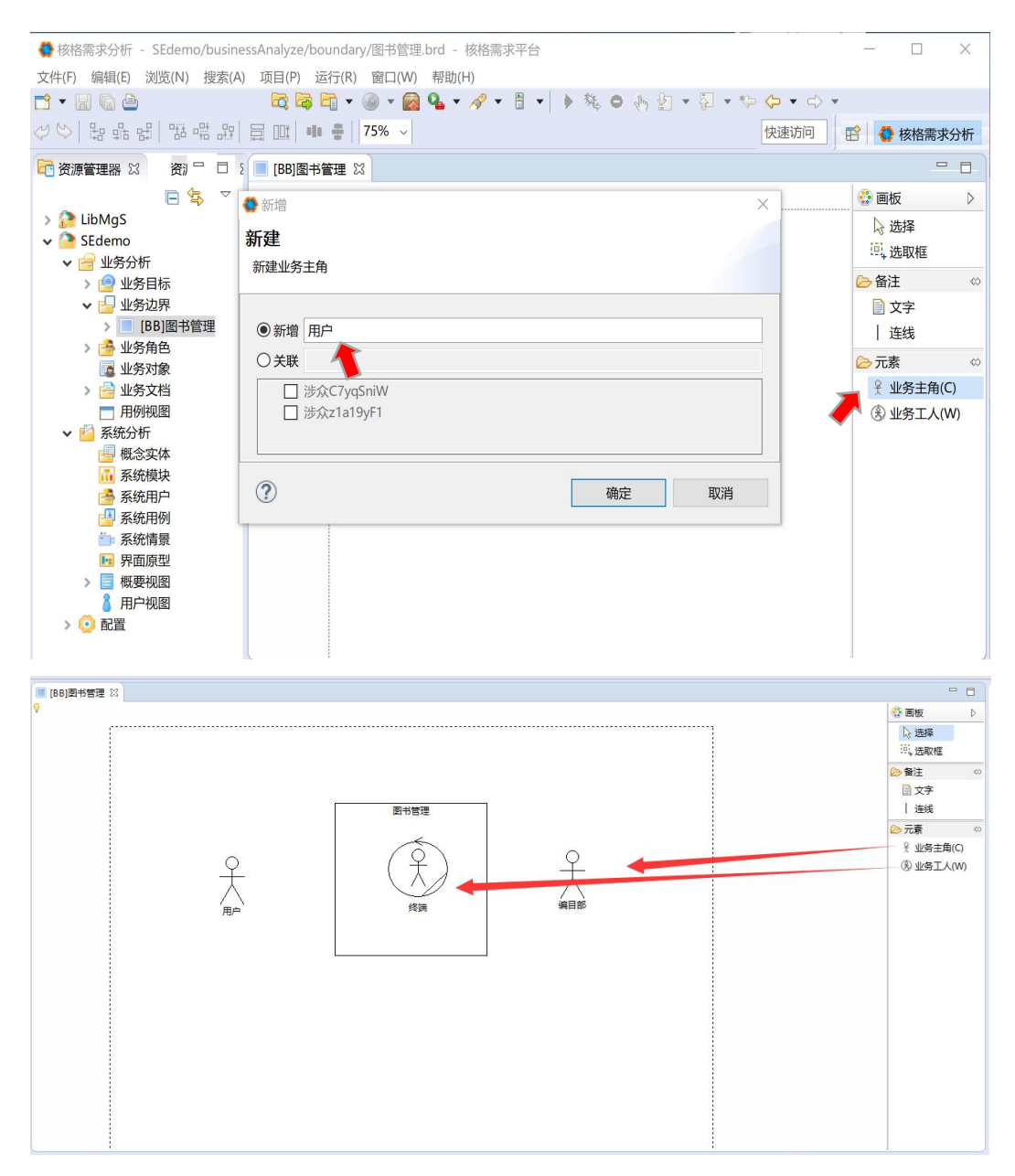

图 3 增加业务角色

2)点击"业务角色",在业务边界图中列出的角色自动包含在其中,可以进 一步分析这些角色之间的关系。例如:"教师"和"学生"都是"用户"的泛化。

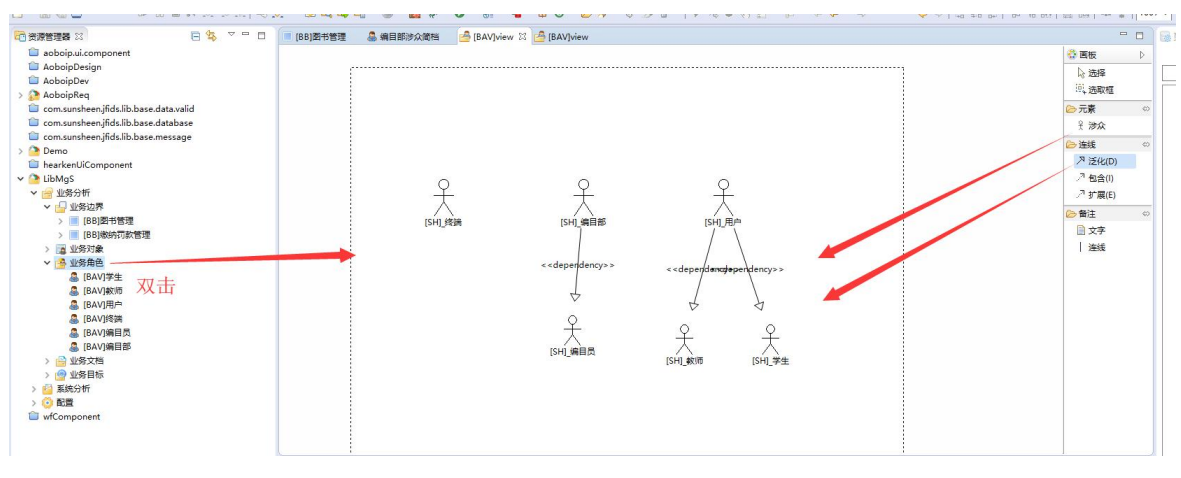

图 4 分析角色关系

### 3. 描述涉众特点

通过涉众分析确定涉众代表,给出涉众描述,确定优先级。

1)双击某个业务角色,打开涉众的描述进行编辑。

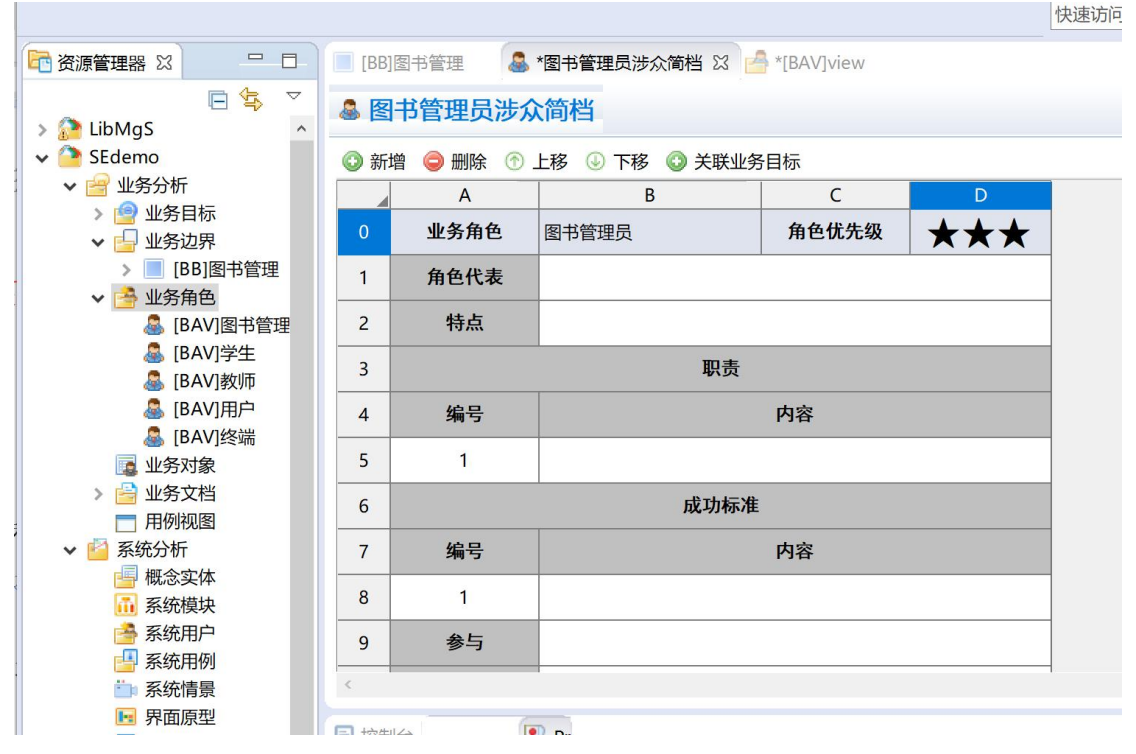

图 5 编辑涉众描述

2)对于涉众的工作内容、成功标准和期望,可以点"新增"按钮来增加行, 或"删除"行;可以通过"上移"或"下移"来调整其顺序

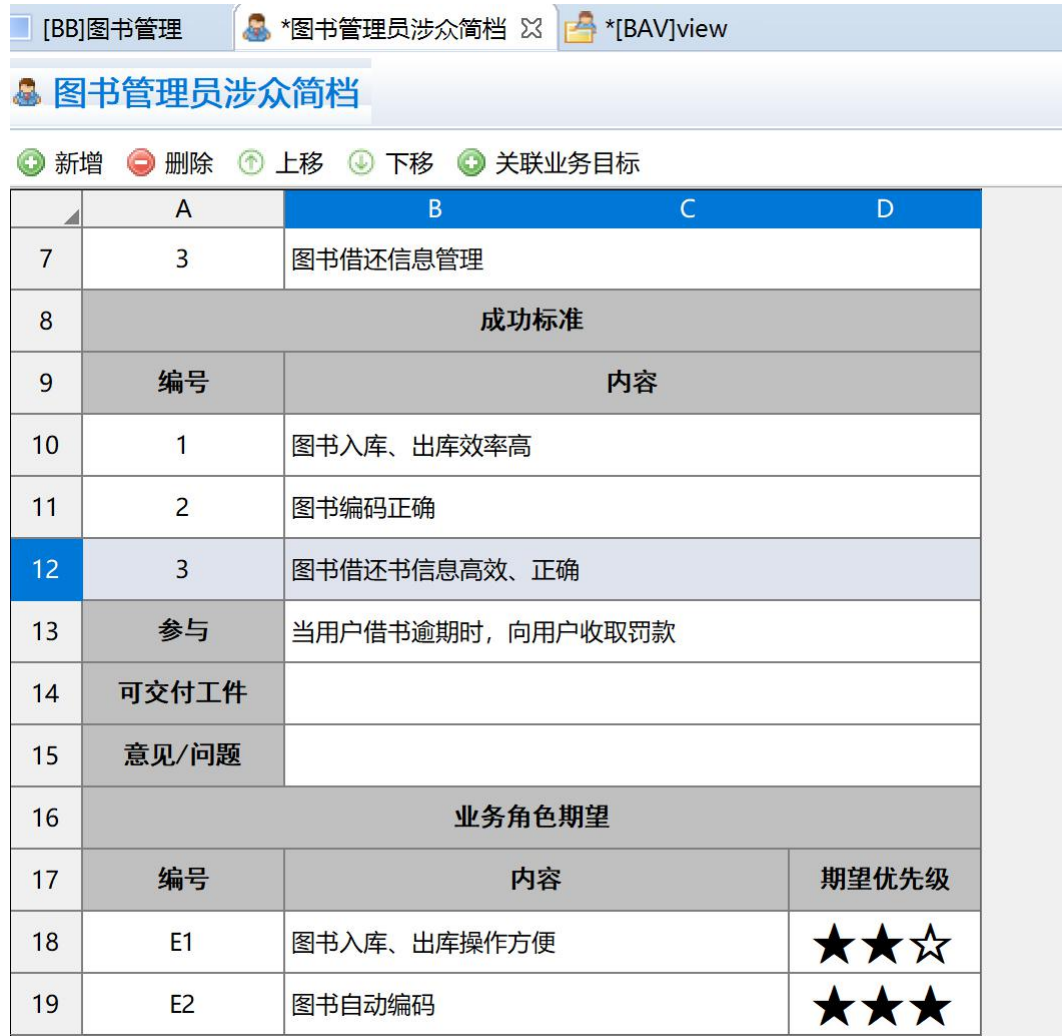

图 6 添加具体的涉众描述

3)对于涉众的每个期望,可以关联其业务目标。选中一个期望,点击"关 联业务目标"按钮(或右击鼠标在弹出菜单中选择"关联业务目标"),选择要关 联的业务目标。

| $\sim$ $ \sim$ $\sim$ | <b>云云石 · ④ ·</b> | $1.19 - 1.011 - 1.1$<br>$Q_{0} - \beta$<br>目<br>$\sim$<br>$\blacktriangledown$ | ●关联               |    | 说明<br>$\times$ |
|-----------------------|------------------|--------------------------------------------------------------------------------|-------------------|----|----------------|
|                       | [BB]图书管理         | <b>4 *图书管理员涉众简档</b> 23<br>$A^*[BA]$                                            | 关联业务目标<br>请选择业务目标 |    |                |
|                       | ▲ 图书管理员涉众简档      |                                                                                | 提高查询精准度           |    |                |
| ◎ 新增                  | 删除<br>⊜          | ◎ 关联业务目标<br>① 上移 ④ 下移                                                          | 提高借书效率<br>提高还书效率  |    |                |
|                       | $\overline{A}$   | B                                                                              | 优化图书馆流量统计         |    |                |
| $\overline{7}$        | $\overline{3}$   | 图书借还信息管理                                                                       |                   |    |                |
| 8                     |                  | 成功标准                                                                           |                   |    |                |
| 9                     | 编号               | 内容                                                                             |                   |    |                |
| 10                    | $\mathbf{1}$     | 图书入库、出库效率高                                                                     |                   |    |                |
| 11                    | $\overline{2}$   | 图书编码正确                                                                         |                   |    |                |
| 12                    | $\overline{3}$   | 图书借还书信息高效、正确                                                                   |                   |    |                |
| 13                    | 参与               | 当用户借书逾期时,向用户收取罚                                                                |                   |    |                |
| 14                    | 可交付工件            |                                                                                |                   |    |                |
| 15                    | 意见/问题            |                                                                                |                   |    |                |
| 16                    | 业务角色期望           |                                                                                | $^{\circledR}$    | 确定 | 取消             |
| 17                    | 编号               | 内容                                                                             |                   |    |                |
| 18                    | E1               | 图书自动编码                                                                         | ★★★               |    |                |
| 19                    | <b>E2</b>        | 图书入库、出库操作方便                                                                    | ★★☆               |    |                |
| $\hat{<}$             |                  |                                                                                |                   |    | 画板             |

图 7 为涉众期望关联业务目标

# <span id="page-22-0"></span>五、实验结果

完成涉众分析,将涉众及其描述添加到项目中。

# <span id="page-23-0"></span>实验六、需求调研

# <span id="page-23-1"></span>一、实验目的

本实验属于需求获取阶段。在前景与范围的指导下,根据涉众分析的结果, 针对不同的涉众设计需求调研的问题,开展需求调研;进一步根据需求调研的结 果完善和更新对涉众期望的理解。

### <span id="page-23-2"></span>二、实验原理

需求获取的面谈法

### <span id="page-23-3"></span>三、实验环境

核格需求平台

### <span id="page-23-4"></span>四、实验步骤

#### 1. 设计需求调研表

在项目范围内,分解拟开展需求调研的目标,确定调研的时间;

根据涉众分析的结果,选择不同的涉众代表,针对每个涉众代表设计相关的 调研问题;

参考需求调研模板建立需求调研表。

#### 2.开展需求调研

根据计划的目标、时间、内容开展需求调研,将调研结果填入需求调研表。

#### 3.整理需求调研结果

对调研的结果进行分析、整理。根据整理的结果,进一步修改或完善有关涉 众的描述,例如涉众的期望等。

将需求调研表加入项目的业务文档中,如图 1.

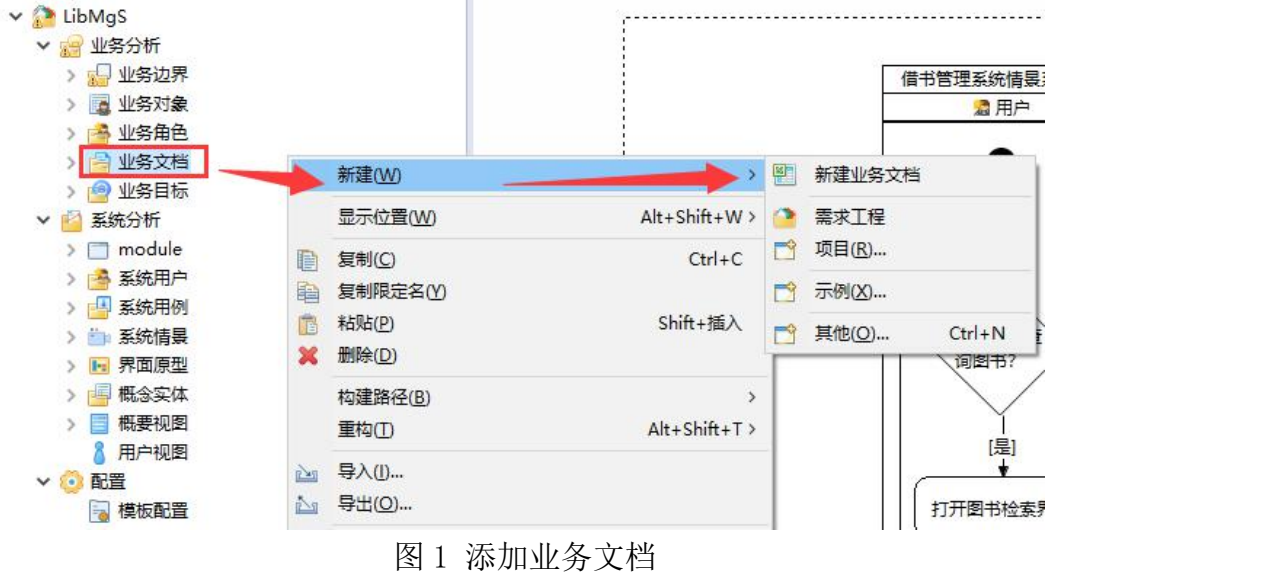

# <span id="page-24-0"></span>五、实验结果

完成至少两次需求调研,并给出需求调研的报告,报告见模板:实践报告 2.1: 需求调研文档。

# <span id="page-25-0"></span>实验七、用例分析

# <span id="page-25-1"></span>一、实验目的

本实验属于需求获取阶段。在面向对象方法中,以用例为线索逐一开展获取 过程;同时,使用用例/场景模型组织获得的内容,将为进一步开展需求分析提 供材料。通过用例/场景分析建立用例文档,提取并确认用户需求。

### <span id="page-25-2"></span>二、实验原理

用例/场景分析

### <span id="page-25-3"></span>三、实验环境

核格需求平台

### <span id="page-25-4"></span>四、实验步骤

#### 1. 建立业务用例图

1)在"业务边界"下,选择某个业务界面,双击打开"业务用例图"工作

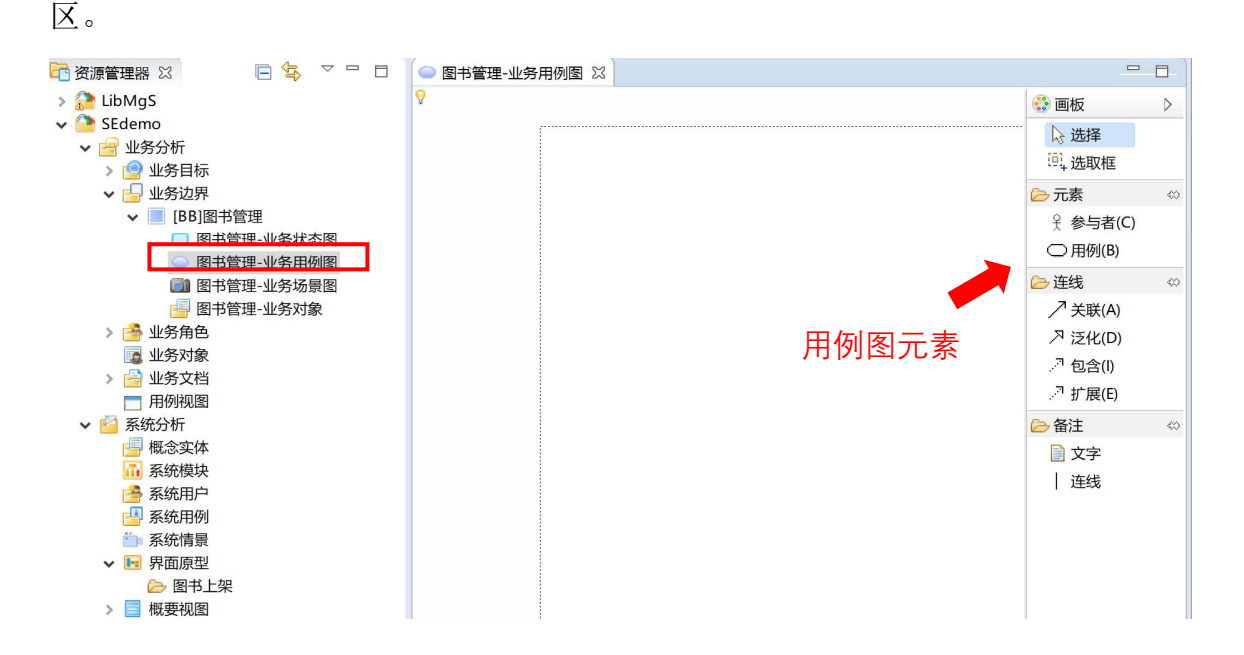

### 图 1 建立业务用例图

2)点击添加用例图的元素"参与者"。可以新增,或直接关联已建立的业务 角色。

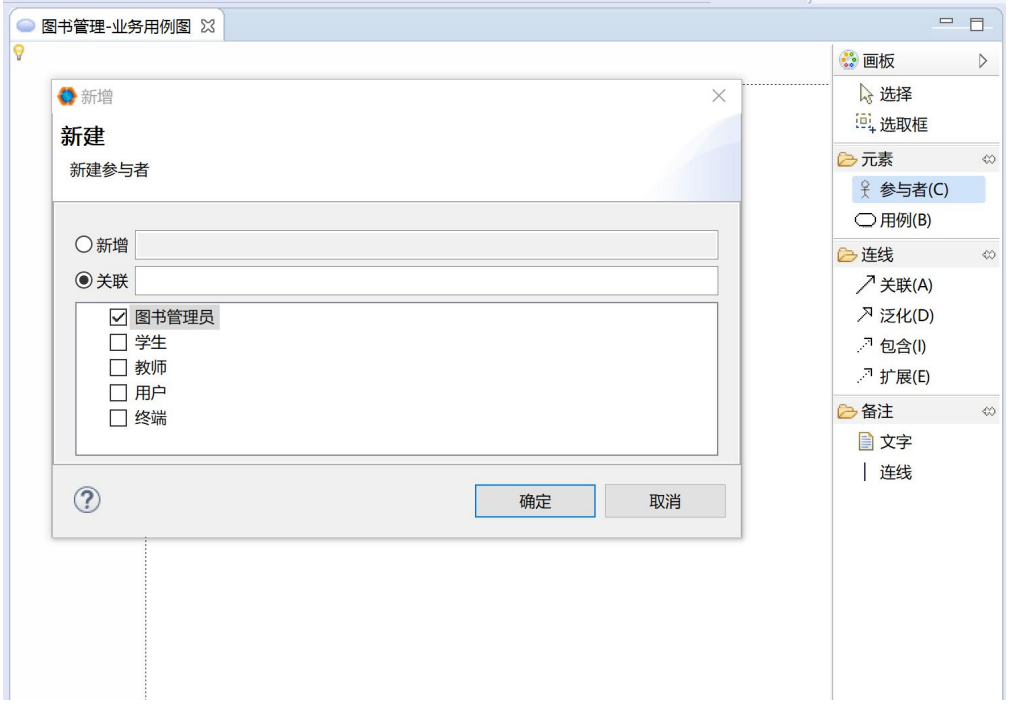

图 2 在用例图中添加参与者

3)点击用例元素,在用例图中添加一个未命名的用例,然后双击这个用例, 编辑其名称。

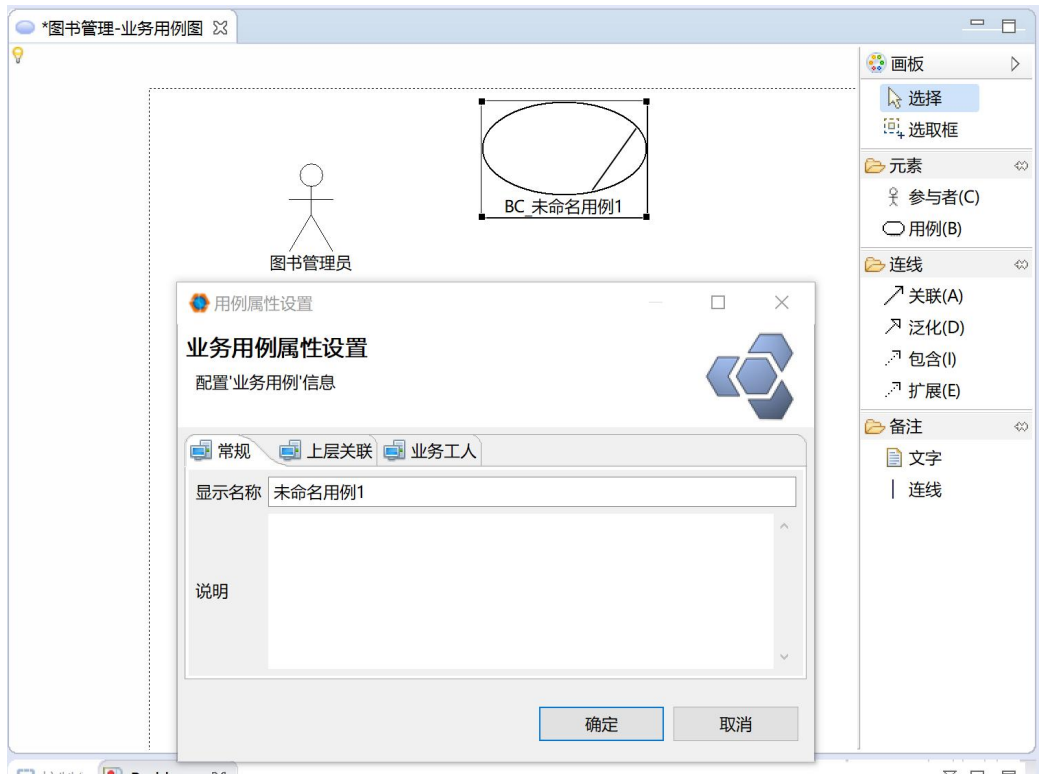

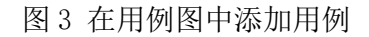

4)建立参与者、用例之间的关联。

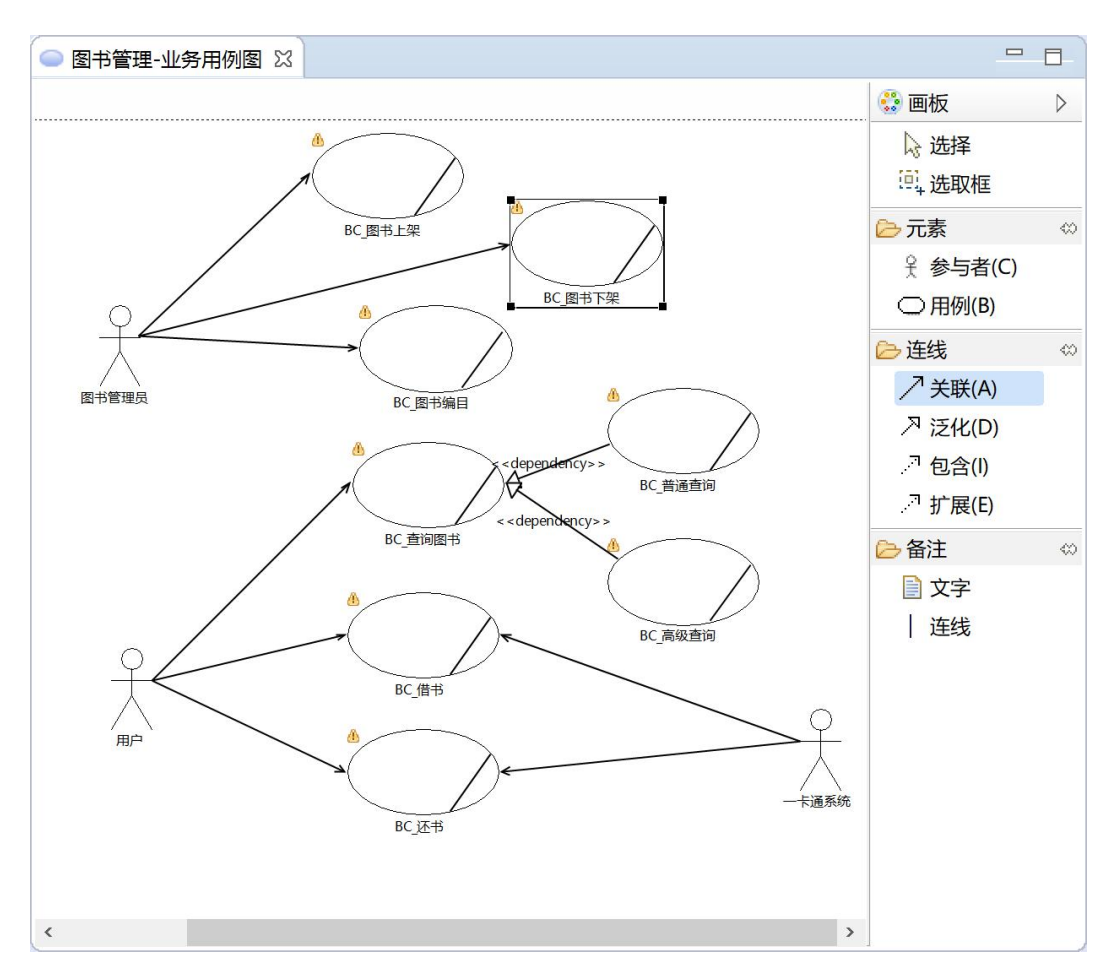

图 4 添加关联

2. 建立用例视图

1) 右击"业务分析"->"用例视图"打开菜单,选择"刷新用例视图"。

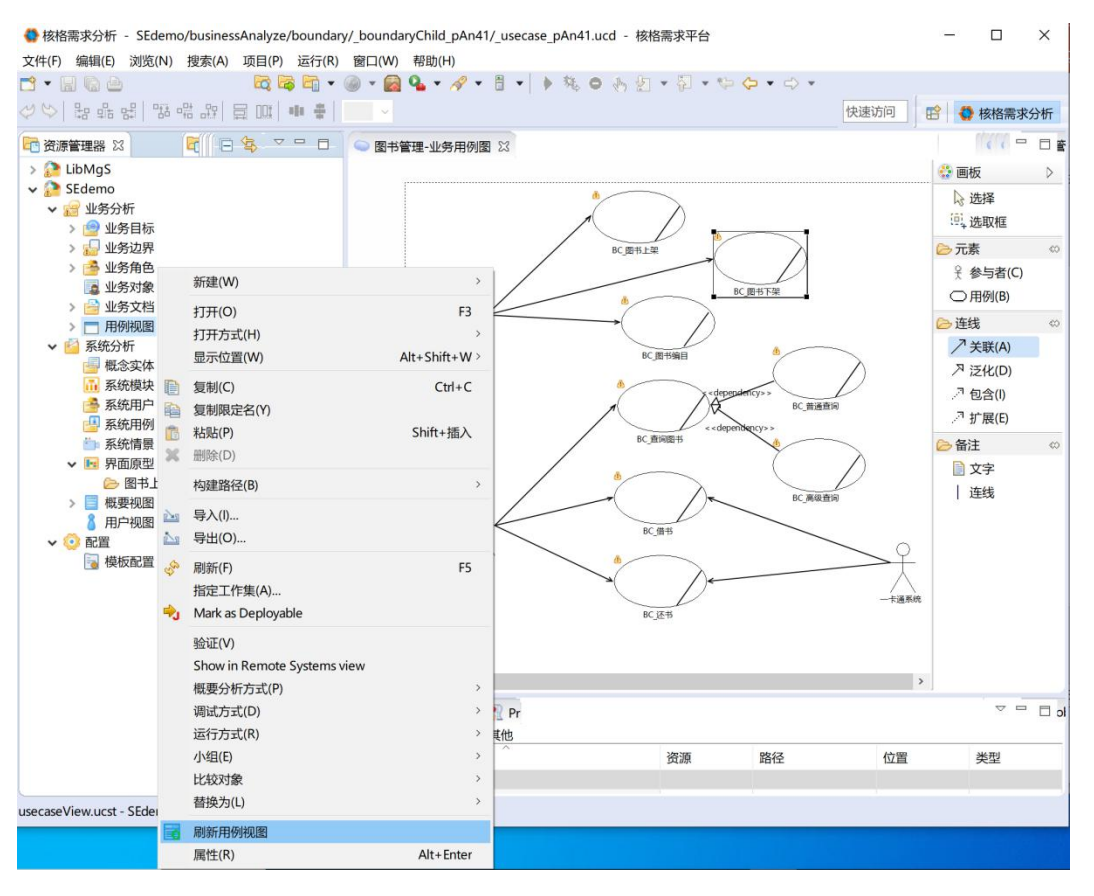

图 5 生成用例视图

2) 双击"用例视图",所有添加的用例将在"用例统计表"中列出。可以在备注 中添加需要说明的其他信息。

| $\qquad \qquad =$<br>日<br>□ 资源管理器 33         |                | BB 缴纳罚款管理 | ● 用例统计表 ※ ● 缴纳罚款管理-业务用例图 |    | ◎ 缴纳罚款管理-业务用例 |  |  |  |  |
|----------------------------------------------|----------------|-----------|--------------------------|----|---------------|--|--|--|--|
| 日气<br>$\bigtriangledown$<br>$\sum$ LibMgS    | □ 用例统计表        |           |                          |    |               |  |  |  |  |
| $\vee$ SEdemo                                |                | A         | B                        | C  |               |  |  |  |  |
| ▼ 业务分析<br>> 图 业务目标                           | $\mathbf{0}$   | 边界名       | 1级用例                     | 备注 |               |  |  |  |  |
| ▼ 业务边界                                       | $\mathbf{1}$   |           | 图书上架                     |    |               |  |  |  |  |
| [BB]图书管理<br>$\mathbf{E}$                     | $\overline{2}$ |           | 图书下架                     |    |               |  |  |  |  |
| [BB]缴纳罚款管理                                   | 3              |           | 图书编目                     |    |               |  |  |  |  |
| > → 业务角色                                     | 4              | 图书管理      | 借书                       |    |               |  |  |  |  |
| ■ 业务对象                                       | 5              |           | 还书                       |    |               |  |  |  |  |
| - 业务文档                                       | 6              |           | 查询图书                     |    |               |  |  |  |  |
| 用例视图<br>$\checkmark$<br>图书管理<br>$\mathbb{R}$ | 7              |           | 普通查询                     |    |               |  |  |  |  |
| 缴纳罚款管理                                       | 8              |           | 高级查询                     |    |               |  |  |  |  |
| 系统分析<br>〉图                                   | 9              |           | 查看罚款                     |    |               |  |  |  |  |
| > 10<br>配置                                   | 10             | 缴纳罚款管理    | 缴纳罚款                     |    |               |  |  |  |  |
|                                              | 11             |           | 逾期提醒                     |    |               |  |  |  |  |
|                                              |                |           |                          |    |               |  |  |  |  |

图 6 用例统计表

#### 3.根据提供的文档模板,撰写用例文档及用户需求文档。

1)用例文档中的用例列表,可以参考核格需求平台中的"用例视图"->"用 例列表"的内容(如图 6)。

2)用例文档中的用例图从核格平台上获取。将核格平台中画出的用例图打 开,在工作区点右键打开菜单,选择"保存存图片文件"可以将该用例图保存为 单独的图片文件, 选择"复制图片"可以将该用例图复制到剪贴板。(如图 7 所 示)

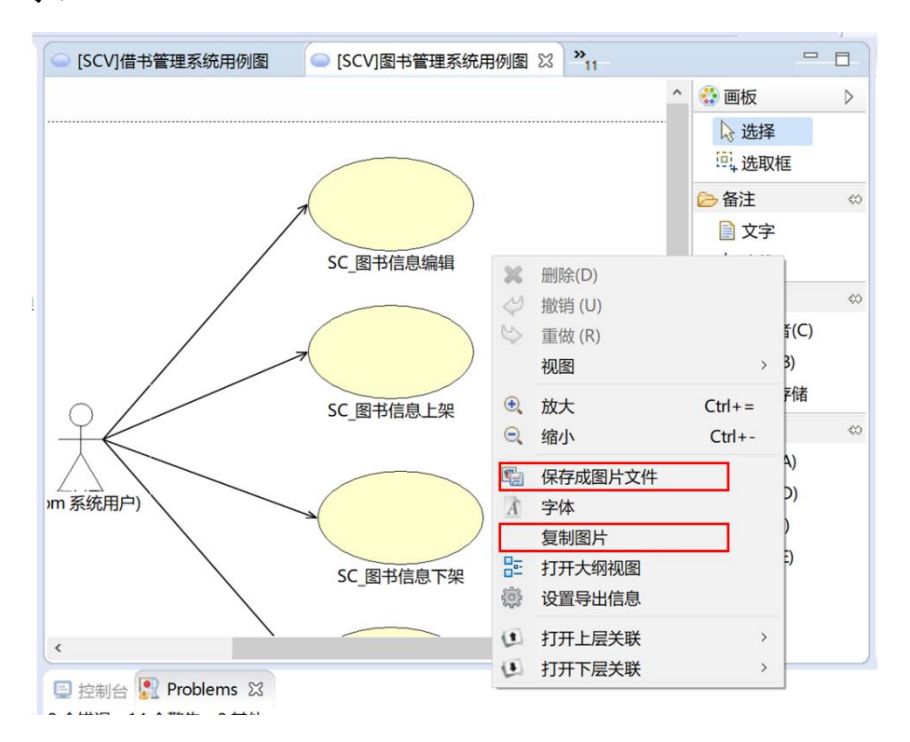

图 7 保存或复制用例图片

4)添加用例描述,对用例列表中的每个一级用例,建立用例描述。

5)完善文档的其他内容,如文档简单、维护日志、参考文献等。

# 5.根据用例图及用例描述,写出项目的用户需求,要保证用户需求与业务目标 之间的追溯关系。

# <span id="page-29-0"></span>五、实验结果

按照实验步骤生成用户需求文档,并补充完整文档的内容。具体内容参考实

践报告 2.2:用例文档、实践报告 2.3:用户需求文档。

# <span id="page-31-0"></span>实验八、原型法需求获取

# <span id="page-31-1"></span>一、实验目的

本实验属于需求获取阶段。对具有不确定性的需求部分,可以使用原型法进 行需求获取。

# <span id="page-31-2"></span>二、实验原理

需求获取的原型法

### <span id="page-31-3"></span>三、实验环境

无特殊要求(可以使用 PPT 等工具)

# <span id="page-31-4"></span>四、实验步骤

1.从项目的用例分析中选择需求不太明确的部分。

2.针对选出的用例描述,采用故事板(Storyboard)的形式设计并绘制原 型。

### 示例:

针对下面的场景描述,建立故事板原型。

- 1. 系统生成专家名单, 并按照相关性排序
- 2. 系统提供了各个专家的信息
- 3. 用户查询专家名单
	- 3a) 用户查询专家的特征信息
	- 3b) 用户查询专家的相关因素
	- 3c) 用户查询相关因素的详细解释
	- 3d) 用户查询专家的在线状态
	- 3e) 用户选择一个专家
- 4. 用户请求与选中的专家互动
- 5. 系统向选中的专家发送一个请求

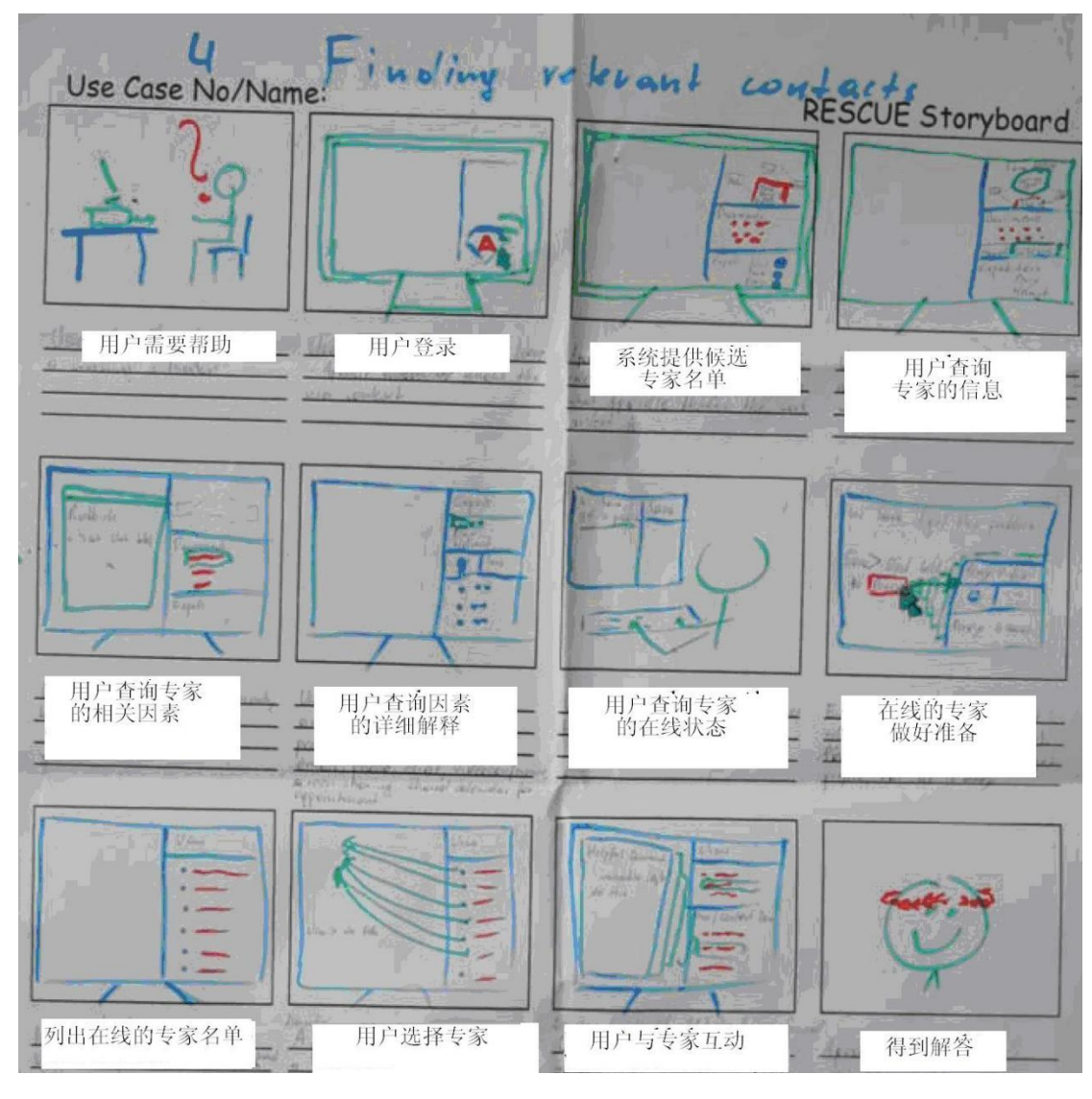

图 1 故事板原型

3.对建立的故事板原型进行评估。

评估方法:找客户方同学或项目可能涉及到的用户(例如,普通民众)作为 评估者;将建立的故事板原型给评估者看,请他们给出建议和反馈(例如,是否 存在流程不合理、不清楚的地方;功能是否能满足他们的需求;对人机交互的感 受等)。

4.根据评估结果,分析原用例描述中模糊、疏漏、不合理等问题,并进行 修正。

# <span id="page-33-0"></span>五、实验报告

将实验结果写入报告。参考报告模板:实践报告 2.4:原型文档。

# <span id="page-34-0"></span>实验九、业务对象

# <span id="page-34-1"></span>一、实验目的

本实验属于需求分析阶段。前期的需求分析主要是面向问题世界,从业务分 析的角度出发,建立业务对象,为进一步的需求分析打下基础。

# <span id="page-34-2"></span>二、实验原理

需求分析方法、软件模型与业务模型和计算模型的区别

# <span id="page-34-3"></span>三、实验环境

核格需求平台

# <span id="page-34-4"></span>四、实验步骤

在确定的项目范围内,根据用例/场景分析的结果确立业务对象。

1.在业务分析->业务边界->业务对象下,新建业务对象。

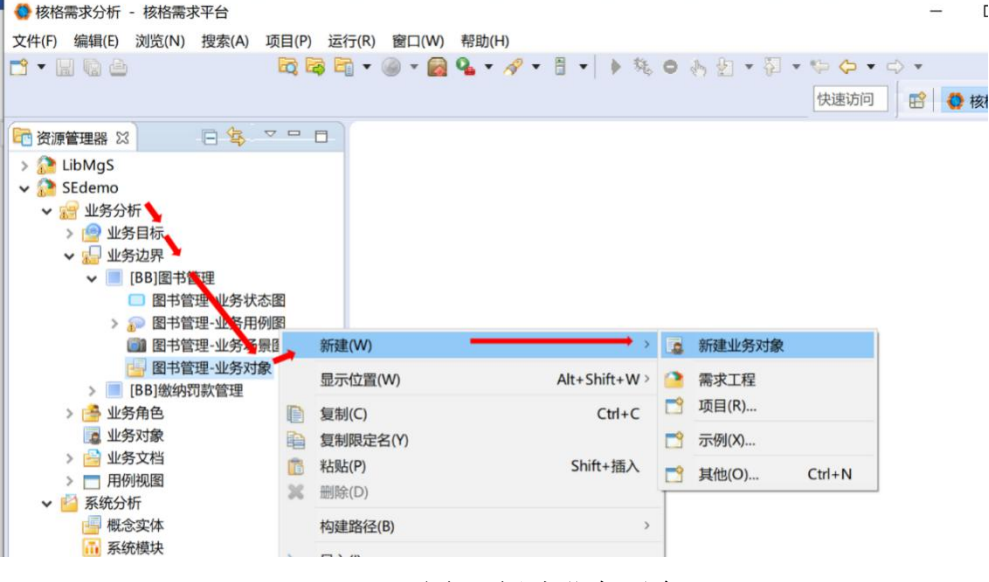

图 1 新建业务对象

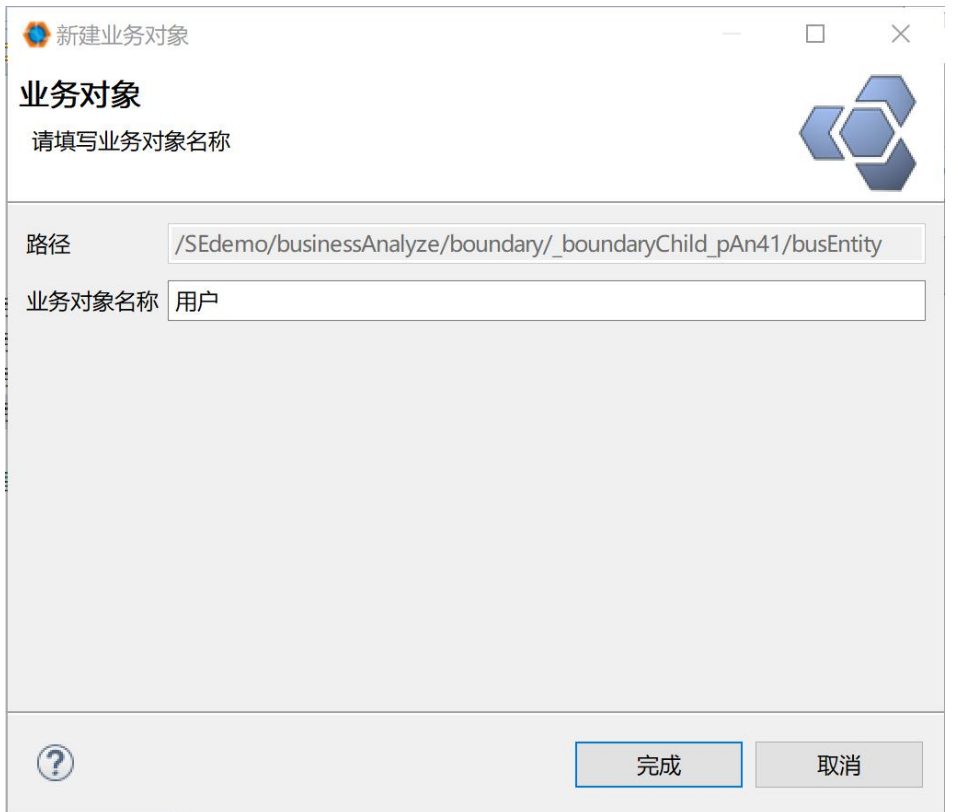

图 2 业务对象名称

2.编辑业务对象的内容。在数据建模中,可以把对象考虑成一个实体,填写关 于某个实体的属性。编辑完成,保存业务对象。

| 日日年<br>$\sim -1$<br>□ 资源管理器 33   |                                                     | ■ 图书 23 ■ 用户 |    |    |              |    | $\Box$<br>$\qquad \qquad \Box$ |  |
|----------------------------------|-----------------------------------------------------|--------------|----|----|--------------|----|--------------------------------|--|
| $\Rightarrow$ LibMqS<br>v SEdemo | <b>国业务对象</b>                                        |              |    |    |              |    |                                |  |
| ▼ 业务分析<br>> 业务目标                 | ◎ 新增 ◎ 删除 ◎ 上移 ◎ 下移 ◎ 关联业务文档 ◎ 关联附件 ◎ 解除关联 戀 设置导出信息 |              |    |    |              |    |                                |  |
| ▼ 业务边界                           |                                                     | A            | B  |    | D            | Е  |                                |  |
| ▼ BB]图书管理                        | $\mathbf{0}$                                        | 数据项          | 多项 | 类型 | 格式           | 备注 |                                |  |
| ■ 图书管理-业务状态图<br>> 图书管理-业务用例图     |                                                     | 编号           | 否  | 数字 | XXXX-XX-XXXX |    |                                |  |
| 3 图书管理-业务场景图<br>日图书管理-业务对象       | $\overline{2}$                                      | 书名           | 否  | 文字 |              |    |                                |  |
| ■图书                              | $\overline{3}$                                      | 类型           | 是  | 文字 |              |    |                                |  |
| A 用户<br>[BB]缴纳罚款管理               | 4                                                   | 出版日期         | 否  | 日期 | YYYY-MM      |    |                                |  |
| > + 业务角色<br>■ 业务对象<br>.          | 5                                                   | 出版社          | 否  | 文字 |              |    |                                |  |

图 3 编辑业务对象

3. 刷新"业务对象"后,业务对象将不同业务边界下建立的业务对象全部汇总 到一起,并保持与各业务对象内容的一致性。

| □ 资源管理器 ※                                                               | 日\$ V D                                    |                   | ■图书 23 ■用户                                                       |       |                     |    |    |              |    | □ □       |
|-------------------------------------------------------------------------|--------------------------------------------|-------------------|------------------------------------------------------------------|-------|---------------------|----|----|--------------|----|-----------|
| > LibMgS<br>$\vee$ SEdemo<br>▼ 业务分析<br>> 少 业务目标<br>▼ 业务边界<br>■ [BB]图书管理 |                                            |                   | 国业务对象                                                            |       |                     |    |    |              |    |           |
|                                                                         |                                            |                   | <b>4 下移 % 关联业务文档 % 关联附件</b><br>8 解除关联 戀 设置导出信息<br>◎ 新增 ◎ 删除 ◎ 上移 |       |                     |    |    |              |    |           |
|                                                                         |                                            |                   | A                                                                |       | B                   |    | C  | D            | E  | $\lambda$ |
|                                                                         |                                            |                   | 数据项<br>$\mathbf{0}$                                              |       | 多项                  |    | 类型 | 格式           | 备注 |           |
| > BB]缴纳罚款管理<br>2 业务角色                                                   |                                            | $\mathbf{1}$      | 编号                                                               |       | 否                   |    | 数字 | XXXX-XX-XXXX |    |           |
| ■ 业务对象                                                                  | 新建(W)                                      |                   |                                                                  |       | 刷新视图                |    | 文字 |              |    |           |
| ■ 业务文档<br>□ 用例视图                                                        | 打开(O)                                      | F <sub>3</sub>    |                                                                  | 需求工程  |                     |    | 文字 |              |    |           |
| 系统分析<br>v <sup>P</sup><br>概念实体                                          | 打开方式(H)                                    | $Alt + Shift + W$ |                                                                  | n     | 项目(R)               |    | 日期 | YYYY-MM      |    |           |
| <b>iii 系统模块</b>                                                         | 显示位置(W)                                    |                   | $\Box$                                                           | 示例(X) |                     | 文字 |    |              |    |           |
| ● 系统用户                                                                  | 复制(C)<br>自                                 |                   | $Ctrl + C$                                                       |       | 其他(O)<br>$Ctrl + N$ |    |    |              |    |           |
| 图系统用例<br>第 系统情景<br>Ⅰ 界面原型                                               | 复制限定名(Y)<br>晌<br>粘贴(P)<br>圃<br>26<br>删除(D) |                   | Shift+插入                                                         |       |                     |    |    |              |    |           |
| > 概要视图<br>用户视图                                                          | 构建路径(B)                                    |                   | $\,$                                                             |       |                     |    |    |              |    |           |
| > 8 配置                                                                  | 导入(I)<br>$2-1$                             |                   |                                                                  |       |                     |    |    |              |    |           |

图 4 刷新业务对象

# <span id="page-36-0"></span>五、实验报告

无

# <span id="page-37-0"></span>实验十、系统功能模块

# <span id="page-37-1"></span>一、实验目的

本实验属于需求分析阶段。信息工程采用一些新的模型来增加结构化分析模 型,其中之一就是功能分解图(或功能层次图)。本次实验主要针对整个系统建 立一个自上至下集中显示系统功能模块的结构图。

# <span id="page-37-2"></span>二、实验原理

需求分析技术中功能分解图是对整个系统的描述,最顶层是对系统业务需求 的概括,下一层描述了系统应该具备的一些重要功能,再下层逐步分解其上一次 的功能,形成层次关系。

### <span id="page-37-3"></span>三、实验环境

核格需求平台

### <span id="page-37-4"></span>四、实验步骤

- 1.点击系统分析->系统模块,打开系统模块编辑框。
- 2. 从右侧"画板"中选择"基本模块"按钮,在窗口创建系统功能模块;或者 右击空白区域,在弹出的菜单中,选择"生成子系统"(如图 1),然后选择 需要自动添加要演化为子系统的业务边界(如图 2)。

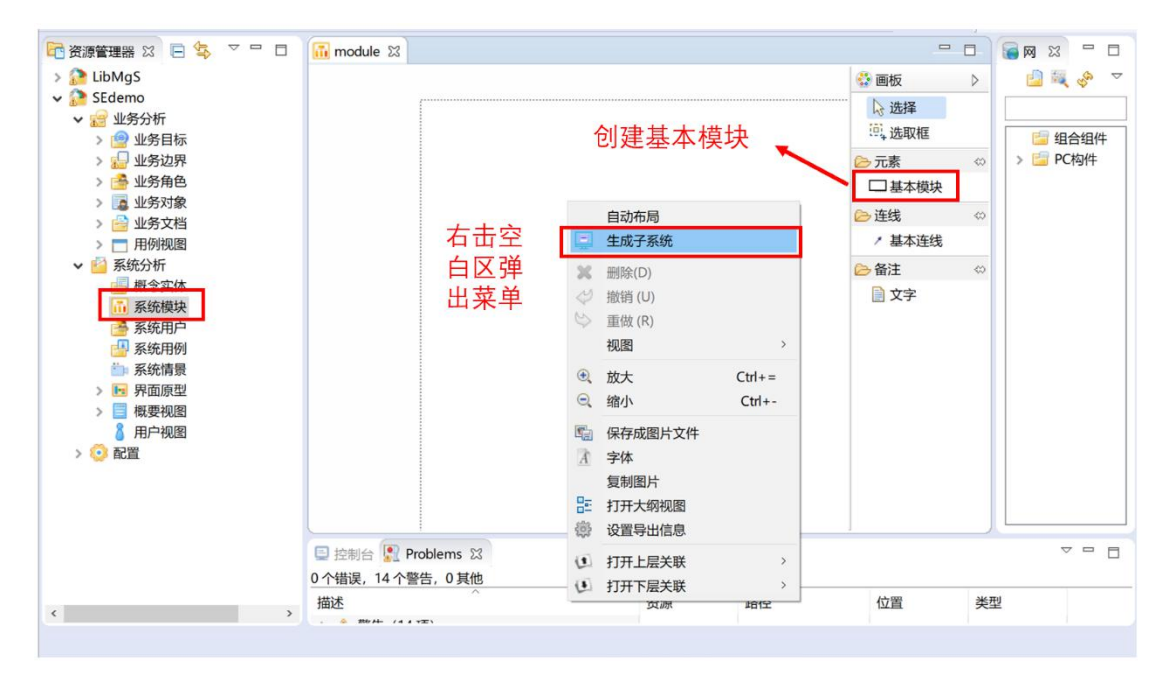

图 1 创建系统功能模块图

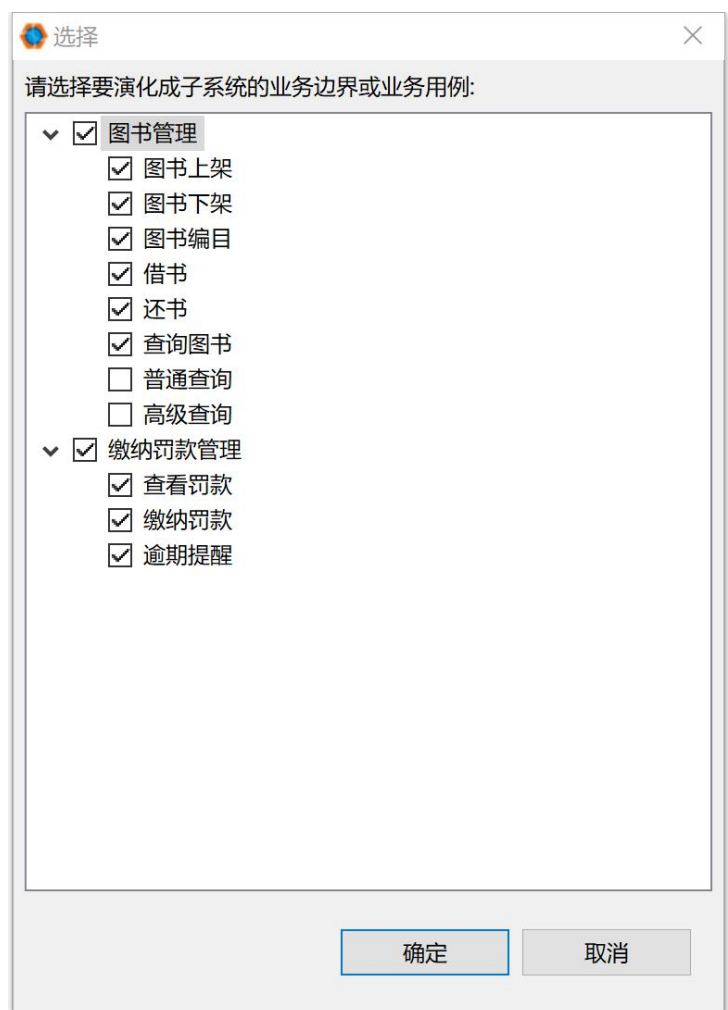

图 2 添加系统功能

3. 利用"画板"中的工具,进一步修改和布局工作区中的图,形成完整的系统 功能图。

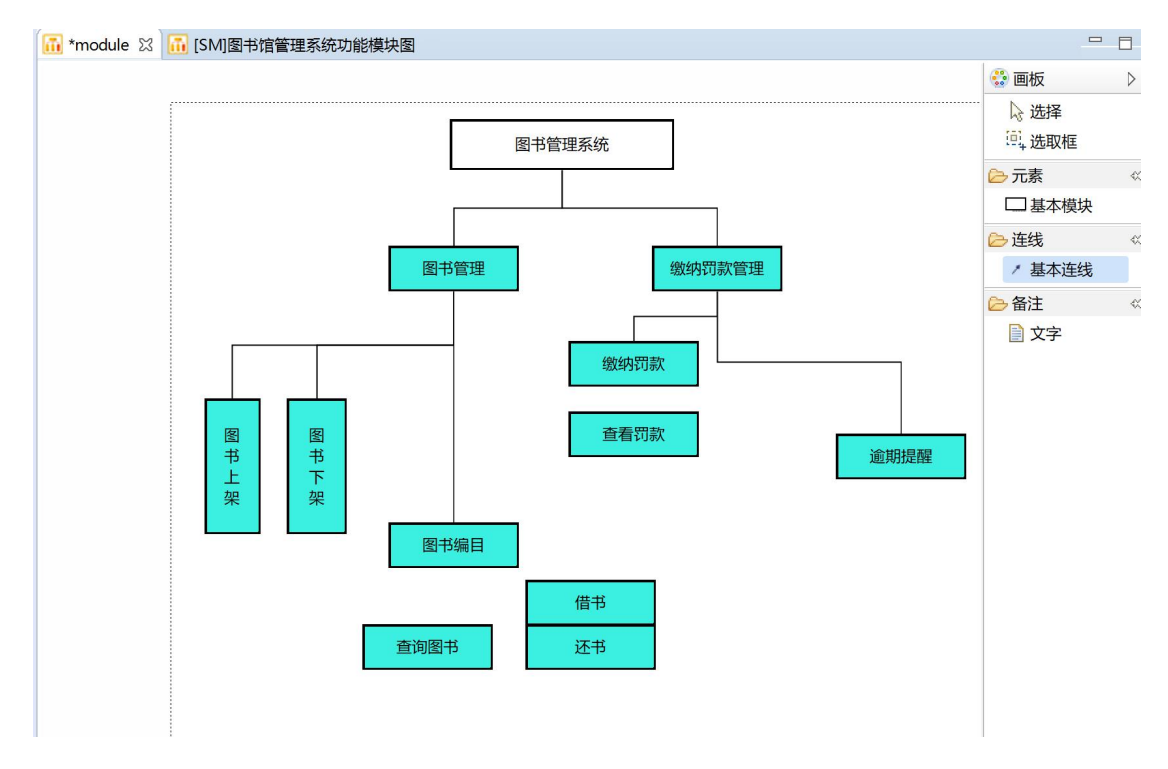

图 3 修改系统功能图

# <span id="page-39-0"></span>五、实验报告

无

# <span id="page-40-0"></span>实验十一、数据建模方法

# <span id="page-40-1"></span>一、实验目的

本实验属于需求分析阶段,旨在运用数据建模方法对项目进行需求分析,描 述数据的定义、结构和关系等特性。数据建模最常用的方法是实体关系图,使用 实体、属性和关系来构建模型。本实验将构建项目的实体关系图。

# <span id="page-40-2"></span>二、实验原理

结构化建模,数据建模方法

## <span id="page-40-3"></span>三、实验环境

核格需求平台

### <span id="page-40-4"></span>四、实验步骤

1.点击系统分析->概念实体,右击"概念实体"在弹出菜单中选择新建->新建 概念实体(如图 1),填写新建实体关系图的名称,点"完成"(如图 2)。

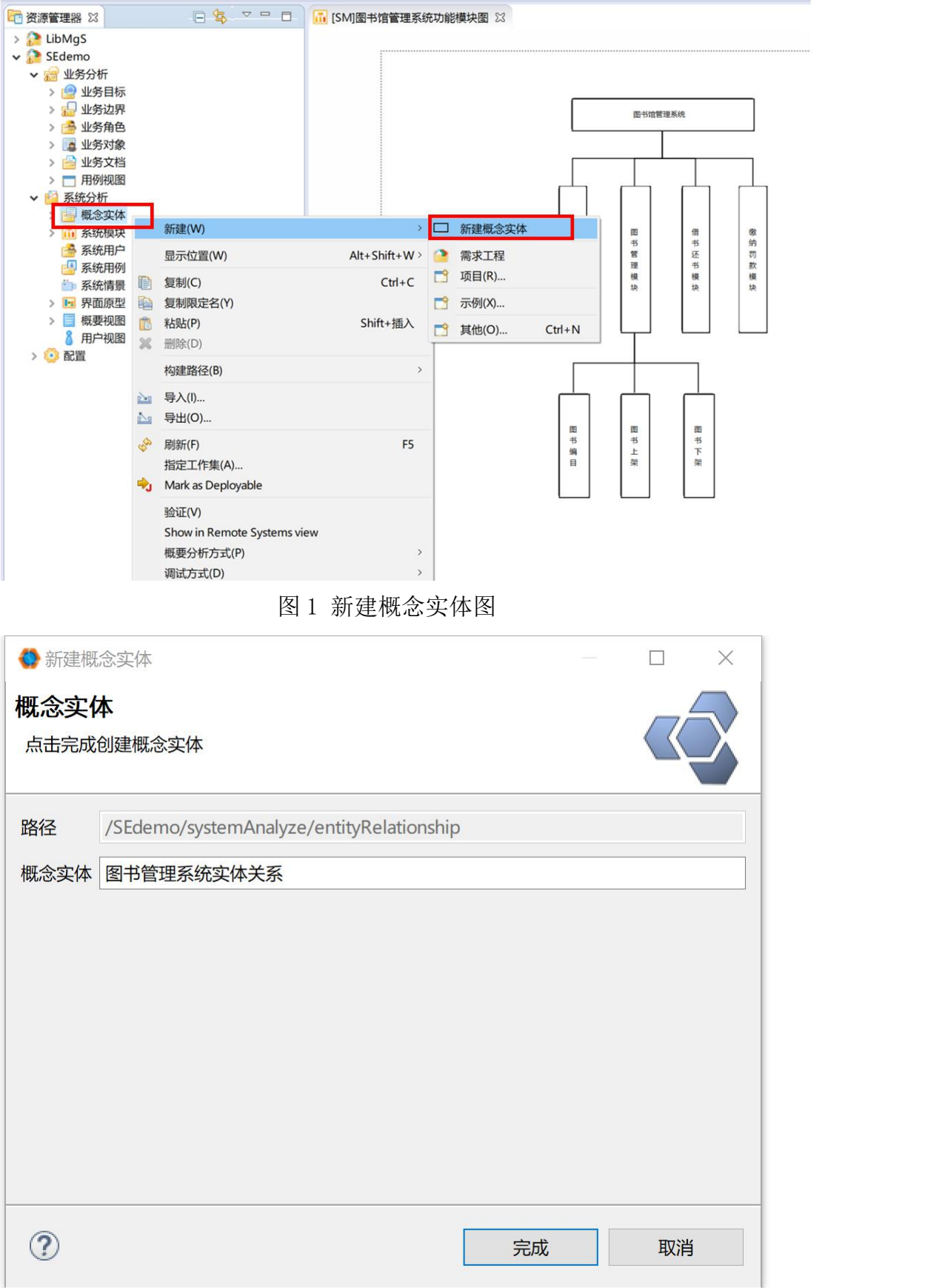

# 图 2 填写新建概念实体图的名称

2.添加实体

可以用右侧"画板"中的"实体"元素添加一个新实体。也可以从业务分析-> 业务对象直接拖入,将业务对象转化为实体。

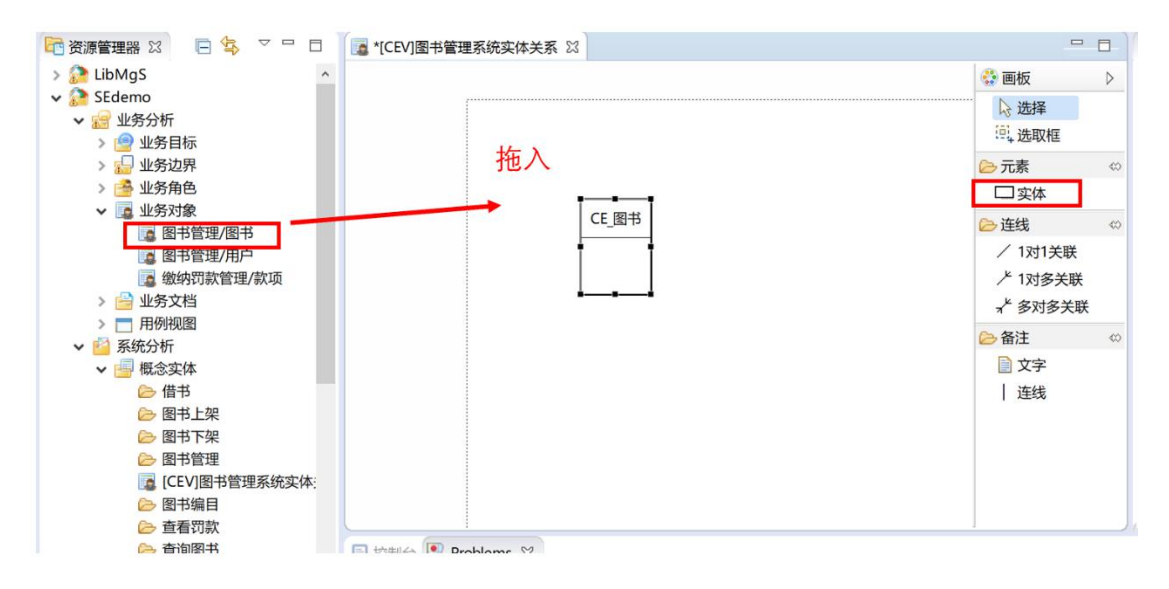

图 3 添加新实体

3.编辑实体信息。

编辑实体名称,添加相关字段(如图 4)

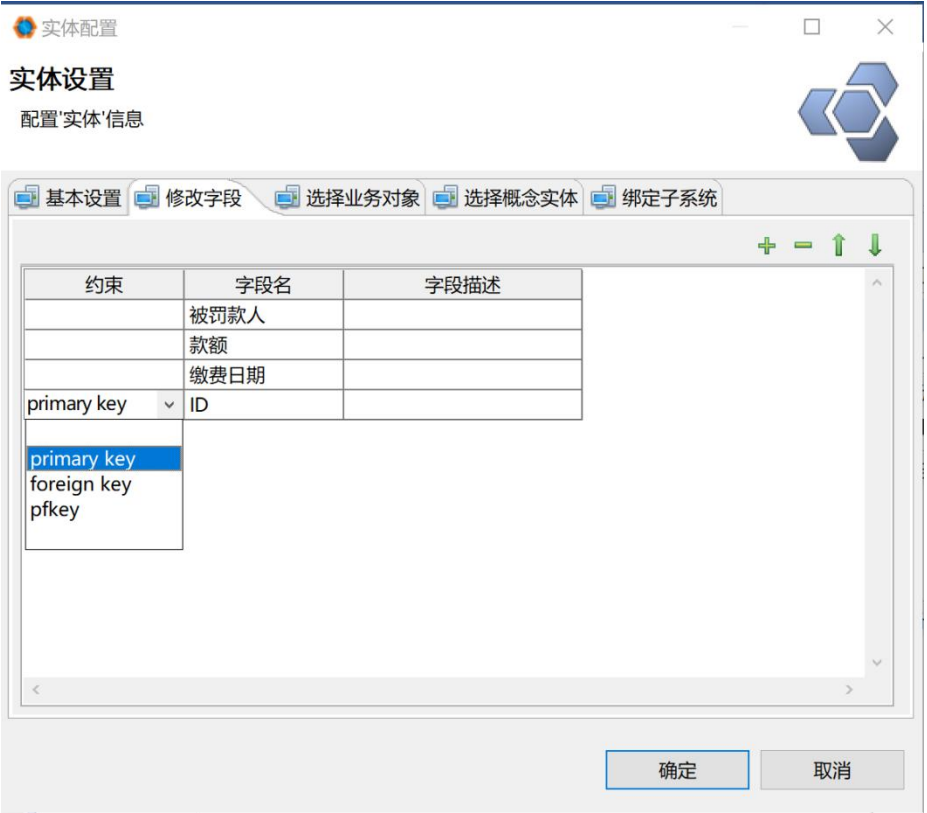

图 4 添加和修改字段

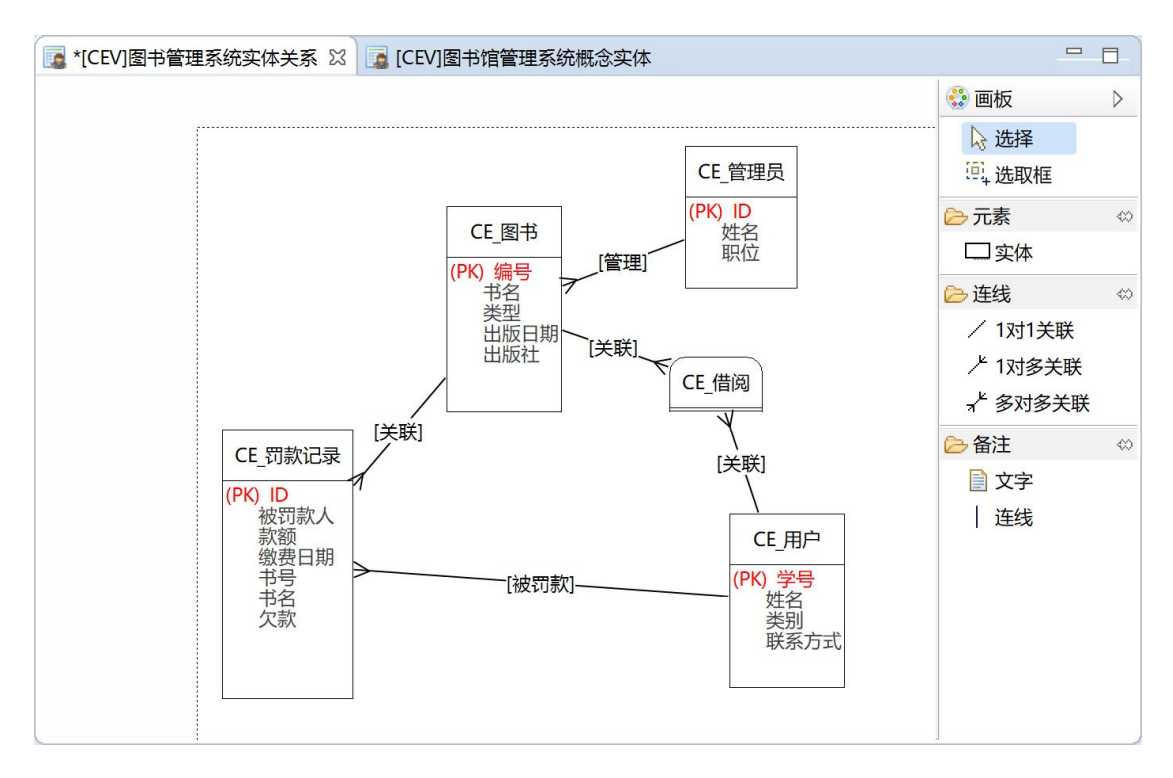

4. 建立实体间的关系。利用画板中的连线建立实体间的关系。

### 图 5 添加实体关系

# <span id="page-43-0"></span>五、实验报告

利用数据建模技术对项目进行需求分析建模,建模分析结果写入报告,报告模板见:实 践报告 3.1:结构化分析文档。

# <span id="page-44-0"></span>实验十二、系统交互图建模

### <span id="page-44-1"></span>一、实验目的

本实验属于需求分析阶段,旨在运用面向对象行为建模方法对项目进行需求 分析,描述系统行为,进一步确认。本实验将建立项目系统顺序图及详细顺序图。

#### <span id="page-44-2"></span>二、实验原理

顺序图建模方法

#### <span id="page-44-3"></span>三、实验环境

无特殊要求,可以使用在线 UML 工具、Viso 等

### <span id="page-44-4"></span>四、实验步骤

(1)建立典型场景下的系统顺序图。即将整个系统看成是一个对象,描述系统 与参与者之间的交互行为。具体步骤:

- a. 确定系统顺序图的上下文环境
- b. 找出参与交互的对象。
- c. 根据发现的对象建立交互图框架。将对象平行排列,并添加对象 的生命线。
- d. 添加消息,描述交互行为。
- (2)建立详细交互图。
	- a. 识别出系统内部的主要对象,建立各对象之间的消息交互
	- b. 使用组合片断描述顺序图中的选择、分支、并发、循环等行为片 断 アンドライバー しょうしょう しょうしょく

# <span id="page-44-5"></span>五、实验报告

报告模板见:实践报告 3.2:面向对象分析文档。

报告文档中只需完成到 3.1 和 3.2 节。第 2 节的领域模型(类图)内容可以 根据上一次的实体关系图建立。需要注意的是:如果一个交互消息的数据内容在 领域模型中没有描述,就意味着其数据内容是缺失的。如果组合片段监护条件使 用的数据内容在领域模型中没有描述,也意味着其数据内容的缺失。据此检查领 域模型,并补充领域模型的不足。

# <span id="page-45-0"></span>实验十三、系统活动图建模

# <span id="page-45-1"></span>一、实验目的

本实验属于需求分析阶段,旨在运用面向对象行为建模方法对项目进行需求 分析,描述系统行为,进一步确认。本实验将建立项目的活动图。

### <span id="page-45-2"></span>二、实验原理

活动图建模方法

### <span id="page-45-3"></span>三、实验环境

核格需求平台

# <span id="page-45-4"></span>四、实验步骤

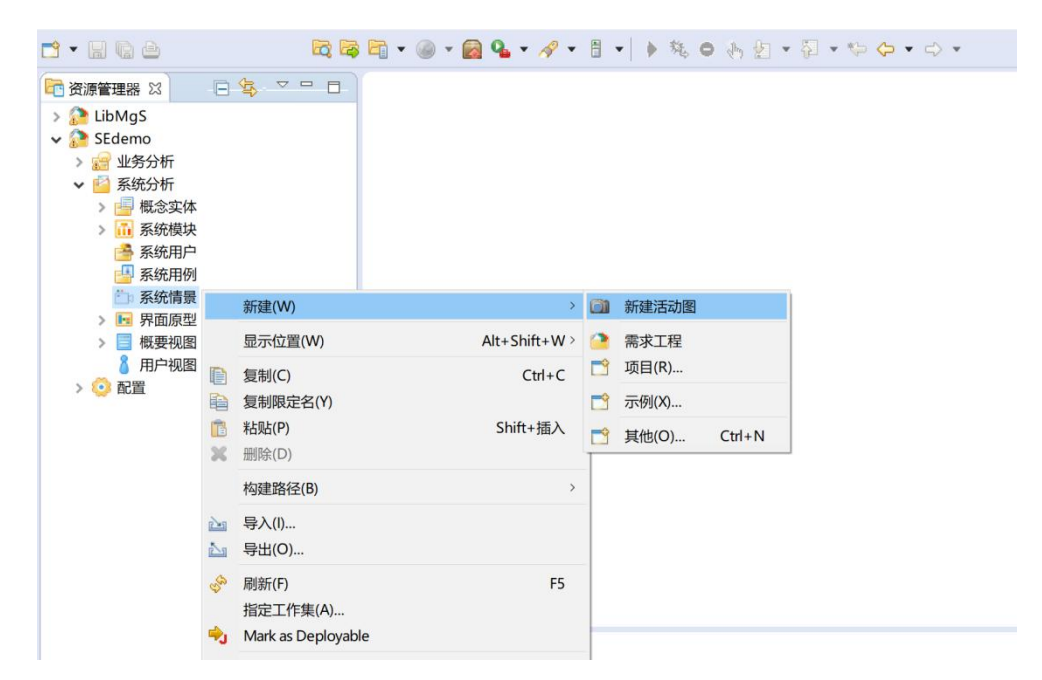

1.系统分析-》系统情景,右击弹出菜单,选新建-》新建活动图。

图 1 新建活动图

2.从右侧画板中拖入"泳道",从弹出对话框中选择泳道所对应的对象。

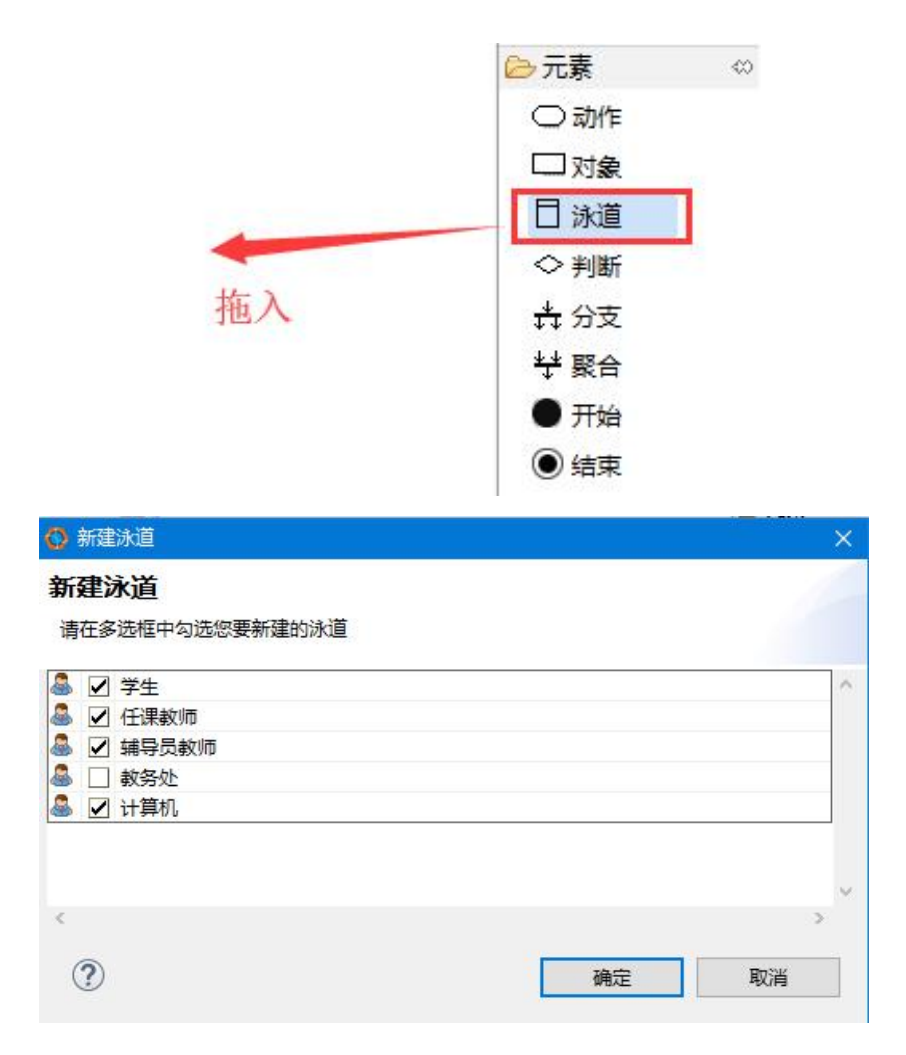

3.构建活动图。

# 将"动作"添加到泳道中,按照业务流程连接动作,完成活动图。

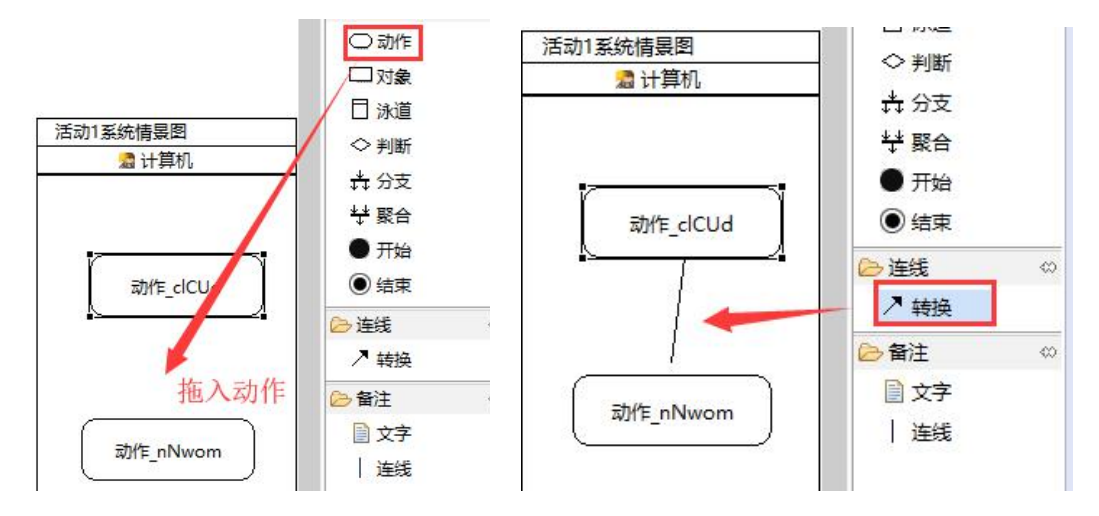

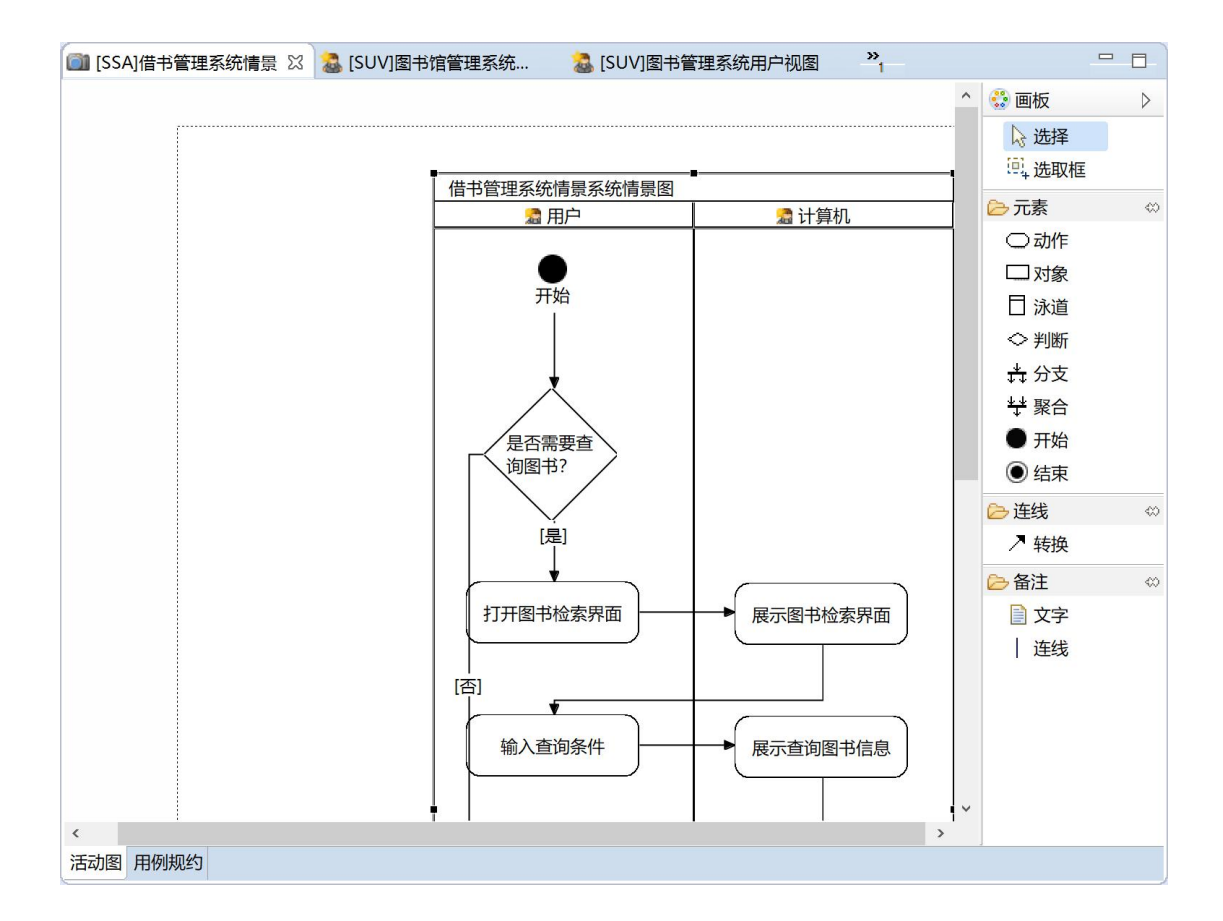

# <span id="page-47-0"></span>五、实验报告

继续完成实验报告 3.2 中剩余部分。报告模板见:实践报告 3.2:面向对象分析文档。

### 实验十四:软件需求规格说明文档

一、实验目的: 本实验属于软件需求工程项目定型阶段,是将需求及 软件方案讲行定义和文档化,以将有效信息传递给开发人员的需求工 程活动。

二、实验原理: 以[IEEE803-1998]标准模板为基础,根据自身项目特 点对文档模板进行裁剪和调整,然后基于之前确定的前景与范围,以 及需求分析进行内容写作,完成项目软件需求规格说明文档

### 三、实验材料和仪器设备:

无。

### 四、实验内容或步骤:

- 1. 参考案例软件需求规格说明文档及[IEEE803-1998]标准模板说 明(书 P400-405 页),深入理解各部分的内容和要求。
- 2. 根据自身项目需求,撰写软件需求规格说明文档。

### 五、注意事项:

1.按照优秀需求规格说明文档的特征进行检查,保证需求的正确性、 一致性、稳定性、可验证性。

### 六、实验报告:

宗成软件需求规格说明书,文档模型见:实践报告 4:软件需求 规格说明书。

### 实验十五:项目评审

一、实验目的: 本实验属于软件需求工程项目评审阶段,是对需求的 验证和确认。需求评审团队根据用户需求,利用面向对象建模方法(领 域模型和行为模型)来开展项目分析,细化系统级需求。

二、实验原理: 需求验证方法

### 三、实验材料:

各团队准备好下列文档:1)实践报告 1.2: 前景范围文档;2) 实践报告 2.2:用例分析和实践报告 2.3:用户需求文档;3)实践报 告 3.2: 面向对象建模分析文档; 4) 实践报告 4: 软件需求规格说 明文档。

### 四、实验内容或步骤:

1. 各小组作为评审方,自行选择另一个团队的软件需求方案进 行评审,要避免互为评审方。

2. 被评审方将以上四类文档发给评审方小组。

3. 评审方按以下方法对项目启动、项目展开、项目定型各阶段 的五份文档进行评审。

1)对每份文档,要求下列度量:页数;发现的错误类型(按照 2.5 节和 15.5 节的特性进行分类)及其数量;

2) 核准各个阶段的度量数据是否与实际的工作结果基本一 致。

46

3) 评分标准:项目启动阶段 30%;项目展开阶段 30%;项目 定型阶段 40%,具体见《软件工程 I 课程设计》文档评审表。

4. 评审完成后,评审方向需求分析方反馈评审意见,并与问题 提出方进一步确认需求,共同总结整个需求开发中的得失。

# 五、实验报告:

各小组提交评审表。

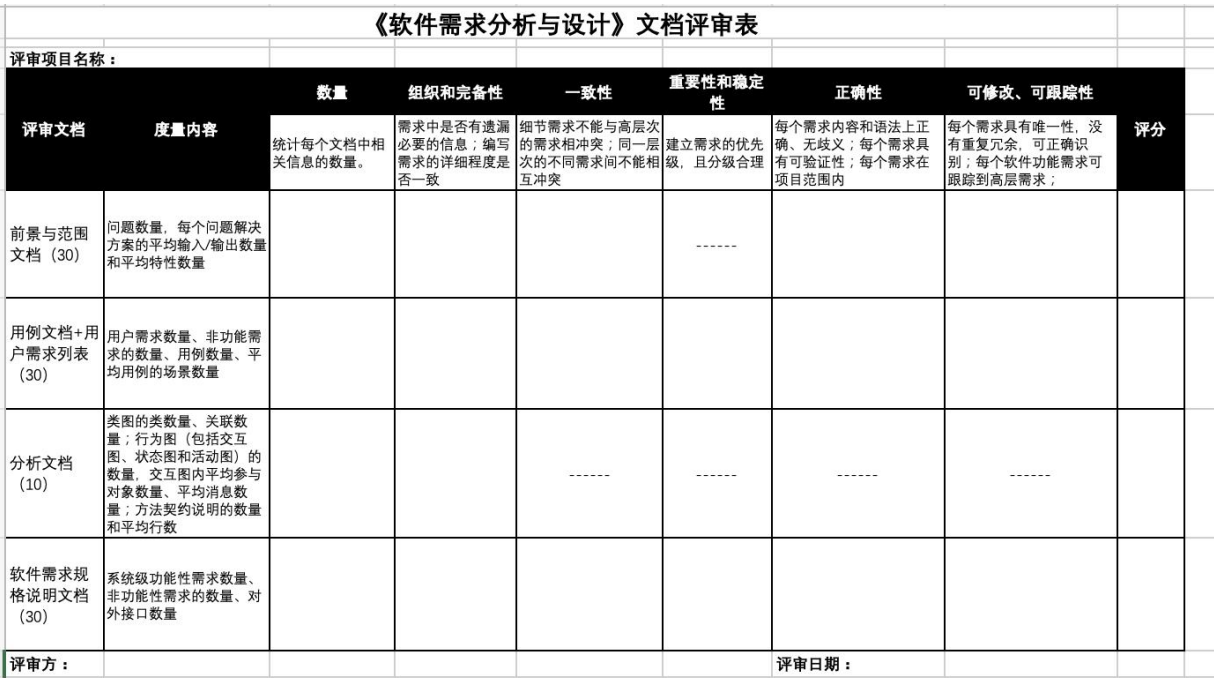